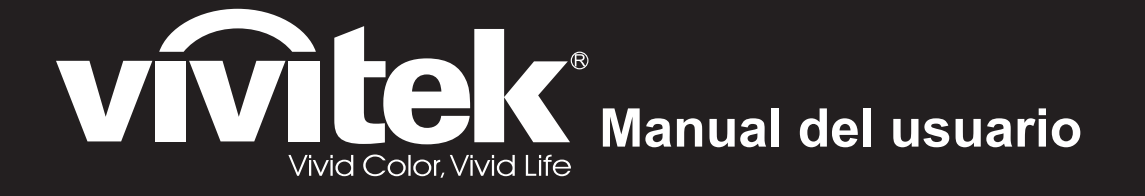

Serie DH286-ST MH605ST MH607ST MH609ST BH610ST BH612ST

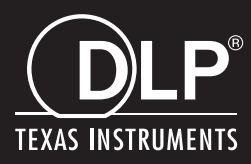

## **Aviso FCC**

Este equipo ha sido comprobado y se determinó que cumple con los límites de dispositivo digital Clase B, de acuerdo con la Parte 15 de las Reglas de la FCC. Estos límites están diseñados para proporcionar una protección razonable contra las interferencias perjudiciales en una instalación residencial. Este equipo genera, utiliza y puede irradiar energía de radiofrecuencia y, si no se instala y utiliza siguiendo las instrucciones, puede causar interferencias perjudiciales a las comunicaciones de radio. Sin embargo, no se puede garantizar que la interferencia no ocurrirá en una instalación en particular. En el caso de que el equipo causara interferencias perjudiciales con la recepción de radio o TV, que se pueden detectar encendiendo o apagando el equipo en cuestión, se sugiere que el usuario tome una o más de las siguientes medidas para corregir las interferencias:

- Cambiar la orientación o ubicación de la antena de recepción
- Aumentar la separación entre el equipo y el receptor
- Conectar el equipo a una toma de corriente que se encuentre en un circuito distinto al que está conectado el receptor
- Consultar a un vendedor o técnico experimentado de radio/TV para obtener ayuda.

Este dispositivo cumple el Apartado 15 de las normas FCC. El funcionamiento está sujeto a las siguientes dos condiciones:

- 1. Este dispositivo no puede causar interferencias perjudiciales, y
- 2. Este dispositivo debe aceptar ninguna interferencia que pueda causar un funcionamiento no deseado.

## **Instrucciones de seguridad**

Lea todas estas instrucciones antes de utilizar el proyector y guárdelas por si tuviera que consultarlas en otro momento.

- 1. Lea las instrucciones Debe leer todas las instrucciones de seguridad y funcionamiento antes de utilizar el aparato.
- 2. Notas y advertencias Se deben cumplir todas las notas y advertencias de funcionamiento.
- 3. Limpieza

Desenchufe el proyector de la toma de corriente antes de limpiarlo. Utilice un paño húmedo para limpiar la carcasa del proyector. No utilice limpiadores líquidos ni aerosoles.

4. Accesorios

No coloque este producto sobre una mesa, superficie o carro inestable. El producto se puede caer y resultar gravemente dañado.

Mantenga los materiales de embalaje de plástico (del proyector, de los accesorios y de los componentes opcionales) fuera del alcance de los niños, ya que estas bolsas pueden provocar la muerte por asfixia. Tenga especial cuidado con los niños pequeños.

5. Ventilación

El proyector cuenta con orificios de ventilación de entrada y salida. No bloquee ni coloque nada cerca de estas ranuras ya que, en caso contrario, puede producirse un sobrecalentamiento interno, lo que puede originar una degradación de la imagen o daños en el proyector.

6. Fuentes de alimentación

Compruebe que el voltaje de funcionamiento de la unidad es idéntico al voltaje de la fuente de alimentación local.

7. Reparación

No intente reparar el proyector por sí mismo. Remita todas las tareas de servicio al personal técnico cualificado.

8. Reemplazar piezas

Cuando sea necesario cambiar piezas, asegúrese de que las piezas de reemplazo son las especificadas por el fabricante. Las piezas de reemplazo no autorizadas podrían causar un incendio, descarga eléctrica u otros peligros.

9. Condensación de humedad

Nunca utilice este proyector inmediatamente después de trasladarlo desde un lugar frío a uno cálido. Cuando se exponga el proyector a un cambio de temperatura de este tipo, podría condensarse humedad en la lente y en las piezas internas importantes. Para impedir que el proyector resulte dañado, no lo utilice durante al menos 2 horas cuando la temperatura sea extrema o haya habido un cambio brusco de temperatura.

## **Notas relacionas con el cable de alimentación de CA**

El cable de alimentación de CA debe cumplir los requisitos de los países en los que utilice el proyector. Confirme el tipo de enchufe de CA comparándolo con los gráficos que figuran a continuación y asegúrese de que utiliza el cable de alimentación de CA adecuado. Si el cable de alimentación de CA no coincide con la toma de corriente de CA, póngase en contacto con el proveedor. Este proyector está equipado con un enchufe de CA con toma de tierra. Asegúrese de que la toma de corriente se ajusta al enchufe. No ignore la función de seguridad del enchufe con toma de tierra. Se recomienda encarecidamente que utilice un dispositivo de fuente de vídeo que también esté equipado con un enchufe con toma de tierra para evitar la interferencia de señal causada por las fluctuaciones del voltaje.

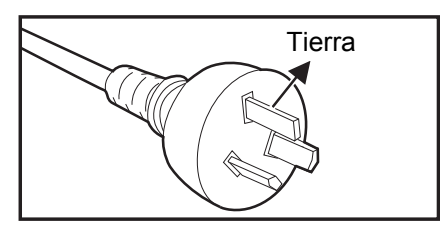

Para Australia y China continental

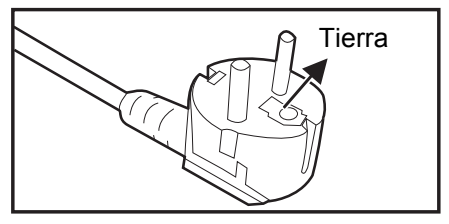

Para Europa

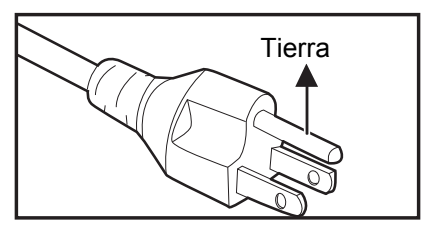

Para EE.UU. y Canadá

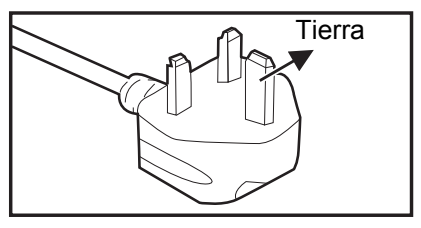

Para Gran

# Índice de contenido

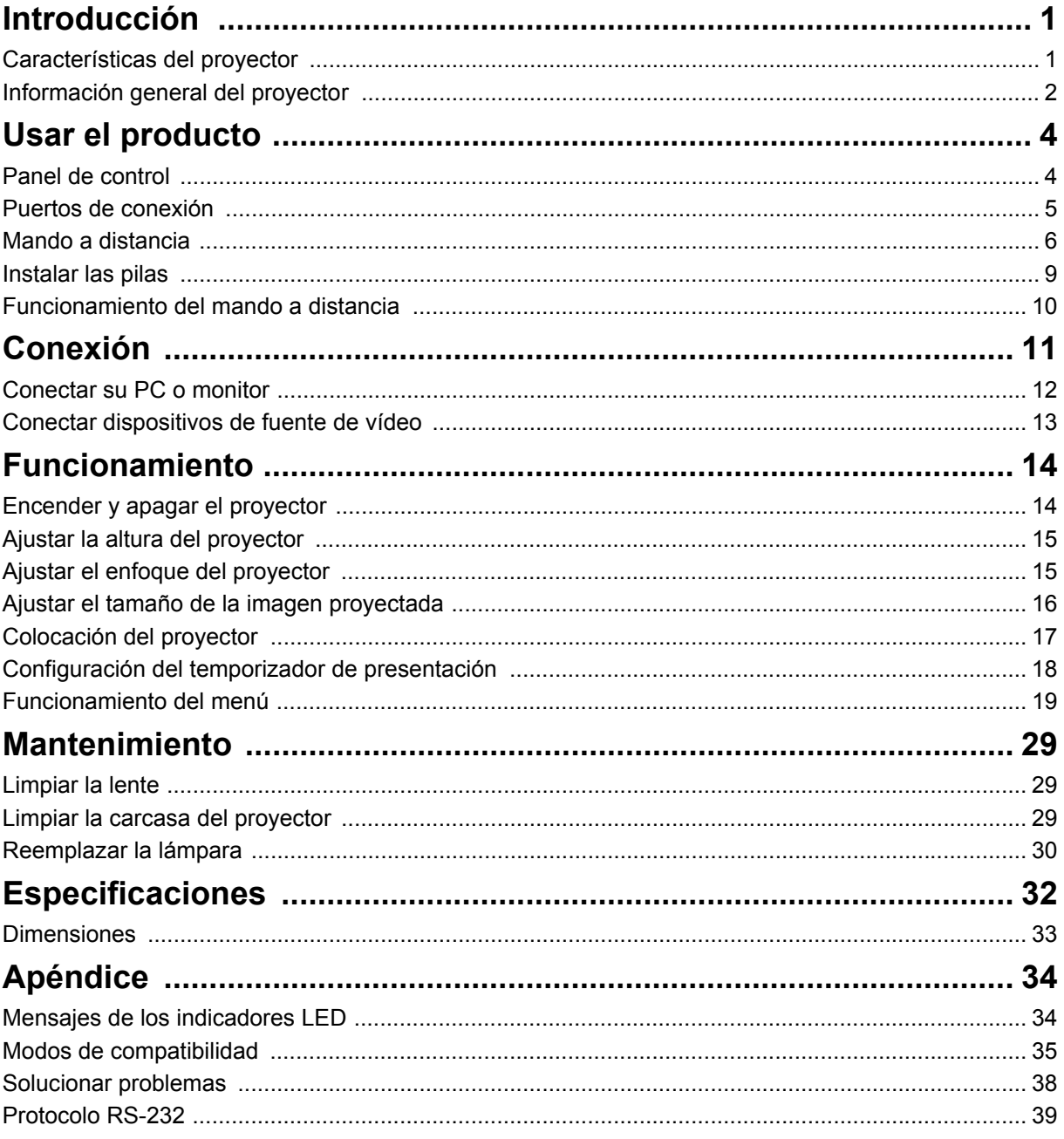

## <span id="page-5-0"></span>**Introducción**

## <span id="page-5-1"></span>**Características del proyector**

El proyector combina una proyección de motor óptico de alto rendimiento y un intuitivo diseño para ofrecer una gran fiabilidad y facilidad de uso. El proyector cuenta con las siguientes características:

• Tecnología DL $P^{\textcircled{\tiny{\textcirc}}}$ 

- Resolución 1080P 1920 x 1080
- Compatibilidad con equipos Macintosh $^{\circledR}$
- Compatibilidad con los sistemas NTSC, PAL, SECAM y HDTV
- Terminal de 15 contactos D-Sub para conectividad de vídeo analógico
- Menú en pantalla (OSD) sencillo y en varios idiomas
- Corrección de distorsión trapezoidal electrónica avanzada
- Conector RS-232 para control serie
- Menos de 0,5 W de consumo de energía en el modo de espera.
- La función Eco dinámico inicia su ahorro de energía dinámico
- Funciones de Refrigeración rápida, Apagado automático y Encendido automático
- La función Reinicio inmediato permite reiniciar inmediatamente el proyector en los siguientes 90 segundos después de haberlo apagado.
- Compatible con la función 3D
- Corrección trapezoidal 2D que posibilita una corrección trapezoidal sencilla horizontal y vertical
- La opción Ajuste de esquina permite ajustar cuatro esquinas de la imagen proyectada

- *La información incluida en este manual puede modificarse sin previo aviso.*
- *Queda terminantemente prohibida la reproducción, transferencia o copia de todas las partes de este documento o de cualquiera de ellas sin consentimiento previo y por escrito.*
- *El brillo que se observa en la imagen proyectada variará según las condiciones de iluminación ambientales, la configuración del contraste/brillo de la señal de entrada seleccionada y la distancia de proyección.*
- *El brillo de la lámpara disminuirá con el tiempo y puede variar según las especificaciones indicadas por los fabricantes, lo cual entra dentro del funcionamiento normal y esperado del dispositivo.*

## <span id="page-6-0"></span>**Información general del proyector**

## **Vista frontal**

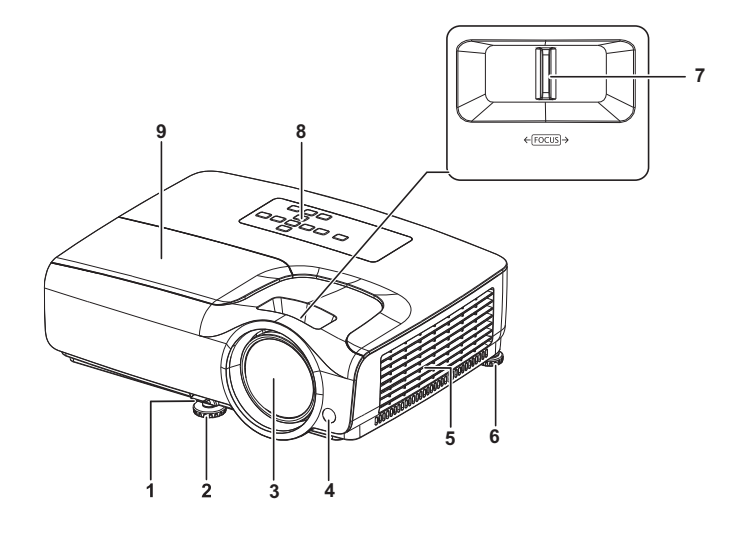

- 1. Palanca de extracción rápida 2. Pata de ajuste delantera
- 
- 5. Orificios de ventilación 6. Pata de ajuste trasera
- 7. Anillo de enfoque 8. Panel de control

**Vista posterior**

9. Tapa de la lámpara

- 3. Lente de proyección 4. Sensor frontal para el mando a distancia de infrarrojos
	-
	-

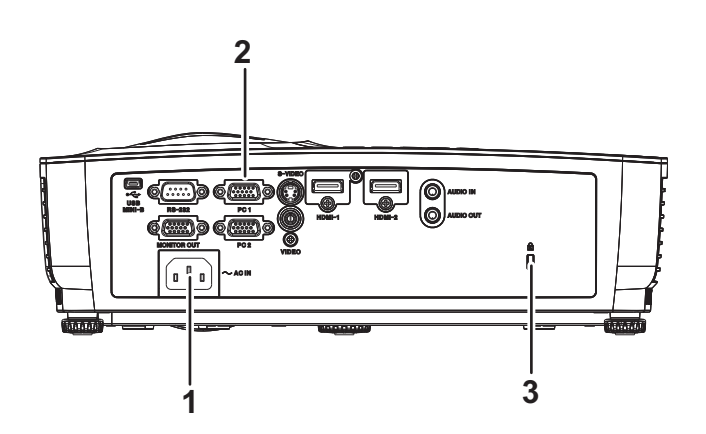

- 1. Enchufe de alimentación de CA 2. Puertos de conexión
- 3. Ranura para cierre antirrobo Kensington
- 

### **Vista inferior**

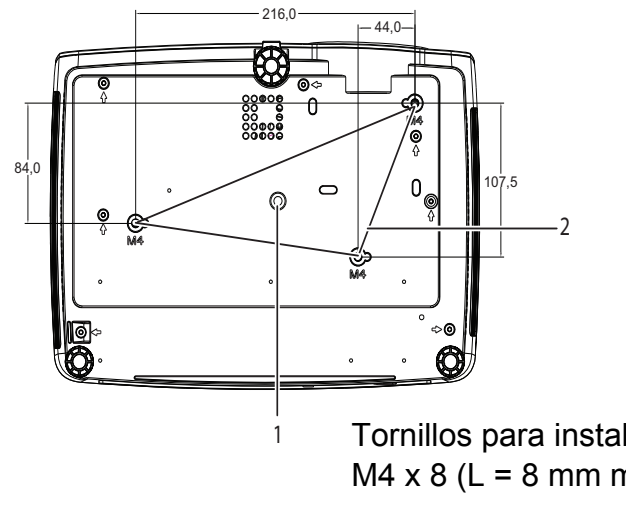

Tornillos para instalación en el techo:  $M4 \times 8$  (L = 8 mm máximo)

Unidades: mm

- 
- 1. Rosca para trípode 2. Orificios para instalación en el techo
- *Nota*
	- *Este proyector se puede utilizar con un soporte para instalación en el techo. Dicho soporte no se incluye en el paquete.*
	- *Póngase en contacto con el proveedor para obtener información sobre cómo instalar el proyector en el techo.*
	- *Al instalar la unidad, incorpore un dispositivo de desconexión accessible fácilmente en el cableado fijo, o conecte el enchufe eléctrico a una toma de fácil acceso que esté cerca de la unidad. En caso de que ocurriera un fallo durante el funcionamiento de la unidad, utilice el dispositivo de desconexión para cortar el suministro eléctrico o desconecte el enchufe.*

## <span id="page-8-0"></span>**Usar el producto**

## <span id="page-8-1"></span>**Panel de control**

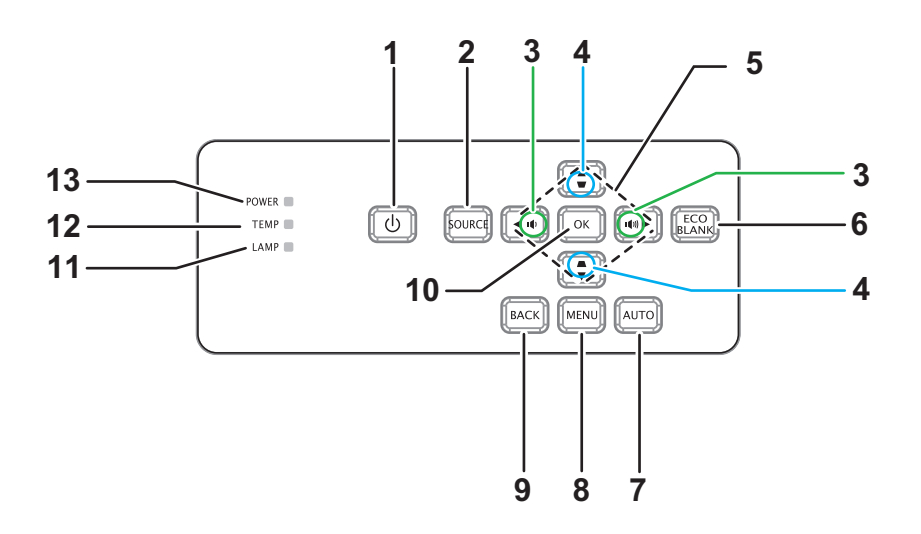

1. **b** ALIMENTACIÓN

Permite encender o apagar el proyector

- **2. FUENTE** Muestra la barra de selección de la fuente
- 3. **ID/ION** Volumen Permite ajustar el volumen
- 4. **w/▲ Deformación trapez** Corrige el efecto trapezoidal de la imagen
- 5. Teclas **A/V/**</br/>
Arriba/Abajo/Izquierda/Derecha Cambia y alterna entre los ajustes del OSD
- **6. ECO BLANCO** Deja en blanco la pantalla
- **7. AUTO** Posición, tamaño horizontal y fase de ajuste automático
- **8. MENÚ** Abre el OSD

**9. ATRÁS**

Regresa al menú OSD anterior

**10. Aceptar**

Cambia los ajustes del OSD

- **11. LÁMPARA** (indicador LED de la lámpara) Consulte la sección "Mensajes de los indicadores LED"
- **12. TEMPERATURA** (indicador LED de temperatura) Consulte la sección "Mensajes de los indicadores LED"
- **13. ALIMENTACIÓN** (indicador LED de alimentación) Consulte la sección "Mensajes de los indicadores LED"

## <span id="page-9-0"></span>**Puertos de conexión**

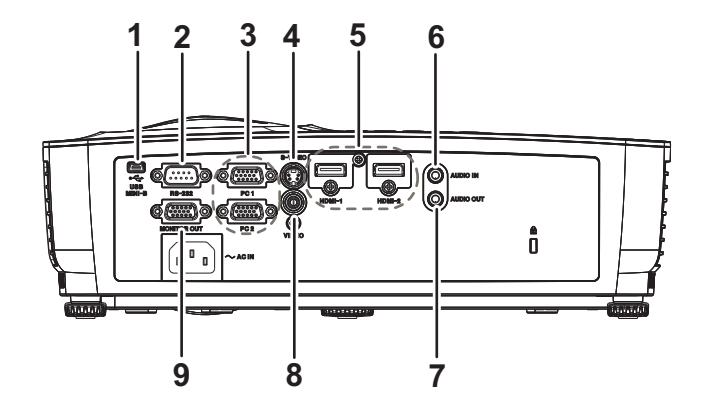

#### **1. USB MINI-B**

Este conector se utiliza para actualizar el firmware.

#### **2. RS-232**

Al utilizar el proyector mediante un equipo, conecte este terminal al puerto RS-232C del equipo de control.

#### **3. PC 1/PC 2**

Permite conectar la señal de entrada de imagen (RGB analógica o componentes) a este conector.

#### **4. S-VIDEO**

Permite conectar la salida de S-Video del equipo de vídeo.

#### **5. HDMI-1/HDMI-2**

Conecte la salida HDMI del equipo de vídeo u ordenador a esta toma.

#### **6. ENTRADA DE AUDIO**

Permite conectar una salida de audio de un equipo de vídeo o PC a este conector.

#### **7. AUDIO OUT**

Permite conectar un altavoz u otro equipo de entrada de audio.

#### **8. VIDEO**

Permite conectar una salida de vídeo compuesto de un equipo de vídeo a este conector.

#### **9. MONITOR OUT**

Permite conectar una pantalla de PC, etc.

## <span id="page-10-0"></span>**Mando a distancia**

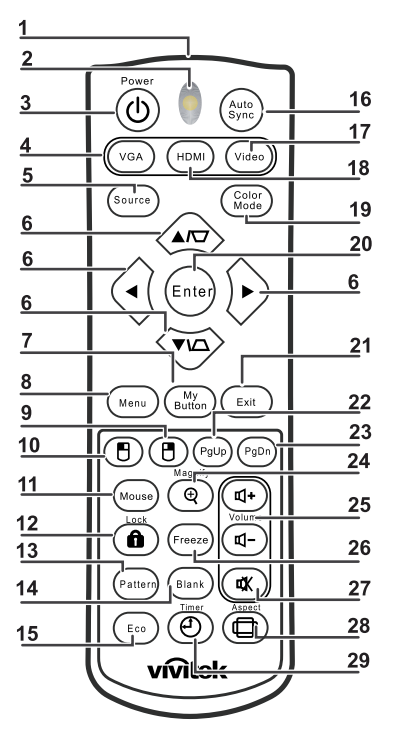

**1. Transmisor de infrarrojos**

Transmite la señal al proyector

- **2. LED de estado** Se ilumina cuando se utiliza el mando a distancia
- **3. Alimentación**

Permite encender o apagar el proyector

**4. VGA**

Muestra la señal de ORDENADOR

**5. Fuente**

Muestra la barra de selección de la fuente

**6. Deformación trapez. & Botones de dirección**

Muestra el menú de corrección trapezoidal y corrige vertical y horizontal distorsión trapezoidal de la imagen manualmente.

#### **Botones de dirección**

Cuando el menú de visualización en pantalla (OSD, On-Screen Display) está activado, estos botones se utilizan como botones de dirección para seleccionar los elementos de menú deseados y para realizar ajustes.

**7. Mi botón**

Sin función

**8. Menu**

Abre el OSD

- **9. Botón derecho del ratón** Sin función
- **10. Botón izquierdo del ratón** Sin función

#### **11. Ratón**

Sin función

### **12. Bloqueo**

### Sin función

**13. Patrón**

Sin función

### **14. En blanco**

Deja en blanco la pantalla

### **15. Eco**

Muestra la barra de selección del modo de la lámpara (Normal/Económico/Eco dinámico/Long ECO).

#### **16. Autosincronizar**

Posición, tamaño horizontal y fase de ajuste automático

### **17. Vídeo**

Permite mostrar la señal de vídeo

### **18. HDMI**

Permite mostrar la señal HDMI

#### **19. Modo de color**

Selecciona el modo de pantalla

### **20. Enter**

Cambia los ajustes del OSD

### **21. Exit**

Sale y guarda los ajustes del menú

### **22. Retroceder página**

Retroceder página cuando se conecte a través de USB a un PC

### **23. Avanzar página**

Avanzar página cuando se conecte a través de USB a un PC

### **24. Ampliar**

Aumenta el tamaño de la imagen proyectada

#### **25. Volumen**

Permite ajustar el volumen

### **26. Congelar**

Congelar/Descongelar la imagen en pantalla

### **27. Silencio**

Silencia el altavoz integrado

### **28. Aspecto**

Selecciona la relación de aspecto de la pantalla

### **29. Temporizador**

Activa el menú OSD del Temporizador-P

### **Usar el mando a distancia**

La capacidad de funcionamiento de su PC con el mando a distancia proporciona más flexibilidad a la hora de realizar presentaciones .

- 1. Conecte el proyector a su PC o equipo portátil mediante un cable USB antes de utilizar el mando a distancia en lugar del ratón de dichos equipos. Consulte la sección ["Conectar su PC o monitor" en la página 12](#page-16-0) para obtener detalles.
- 2. Establezca la señal de entrada en **ORDENADOR**.
- 3. Puede utilizar el programa de software de visualización (en un equipo conectado) que responda a los comandos de retroceso y avance de página (como por ejemplo Microsoft PowerPoint), presione **Retroceder página**/**Avanzar página**.
- 4. Si la función de paginación remota no funciona, compruebe si la conexión USB se ha establecido correctamente y si el controlador del ratón de su ordenador está actualizado con la última versión.

## <span id="page-13-0"></span>**Instalar las pilas**

1. Abra la tapa de las pilas en la dirección indicada.

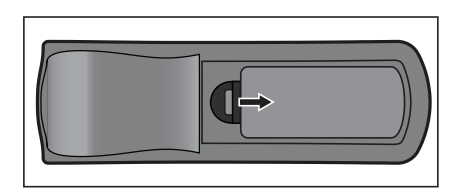

- 2. Instale una pila dentro del compartimento tal y como muestra el diagrama.
- 3. Cierre la tapa de las pilas colocándola en su posición.

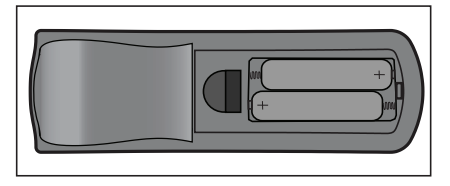

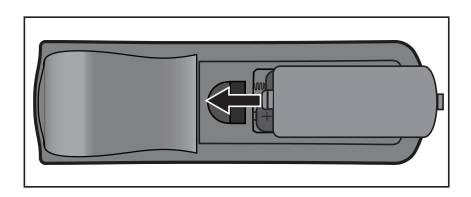

### *Precaución*

- *Hay riesgo de explosión si la pila se reemplaza por otra del tipo incorrecto.*
- *Deshágase de las baterías usadas conforme a las instrucciones.*
- *Asegúrese de que los terminales positivo y negativo están correctamente alineados cuando inserte una batería.*

- *Mantenga las pilas fuera del alcance de los niños. Hay peligro de muerte si las pilas se ingieren.*
- *Extraiga las pilas del mando a distancia cuando no lo utilice durante prolongados períodos de tiempo.*
- *No arroje las pilas usadas a la basura doméstica. Deshágase de las pilasusadas según las regulaciones locales.*
- *Si las pilas se sustituyen incorrectamente se podría producir una explosión. Cambie las pilas por otras nuevas.*
- *Las pilas no deben entrar en contacto con el agua o el fuego ni estar cerca de donde existan estos elementos. Mantenga las pilas en un ligar oscuro, frío y seco.*
- *Si sospecha que las baterías presentan fugas, pase un paño por la fuga y reemplace las pilas antiguas por unas nuevas.*
- *Si la sustancia fugada entra en contacto con su cuerpo o con la ropa, enjuague bien la zona afectada inmediatamente.*

## <span id="page-14-0"></span>**Funcionamiento del mando a distancia**

Apunte con el mando a distancia al sensor remoto de infrarrojos y presione un botón.

• Controlar el proyector desde la parte delantera

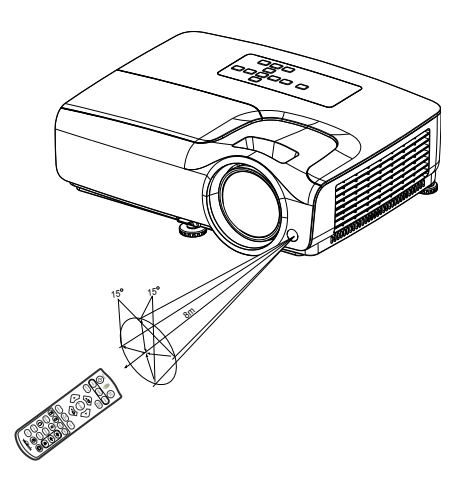

- *No apunte con el puntero láser directamente a los ojos de las personas, especialmente a los de los niños pequeños. Existe el riesgo de dañar los ojos.*
- *El mando a distancia no puede funcionar en lugares con mucha luz solar u otra fuente de luz potente, como por ejemplo una lámpara fluorescente cuya luz incida sobre el mando a distancia.*
- *Utilice el mando a distancia desde una posición en la que el sensor remoto sea visible.*
- *No deje caer el mando a distancia ni lo golpee.*
- *Mantenga el mando a distancia alejado de lugares en los que los niveles de temperatura y humedad sean altos.*
- *Evite que el mando a distancia entre en contacto con agua o con objetos húmedos.*
- *No desmonte el mando a distancia.*

## <span id="page-15-0"></span>**Conexión**

Cuando conecte una fuente de señal al proyector, asegúrese de:

- 1. Apagar todo el equipo antes de realizar cualquier conexión.
- 2. Utilizar los cables de señal correctos para cada fuente.
- 3. Insertar los cables firmemente.

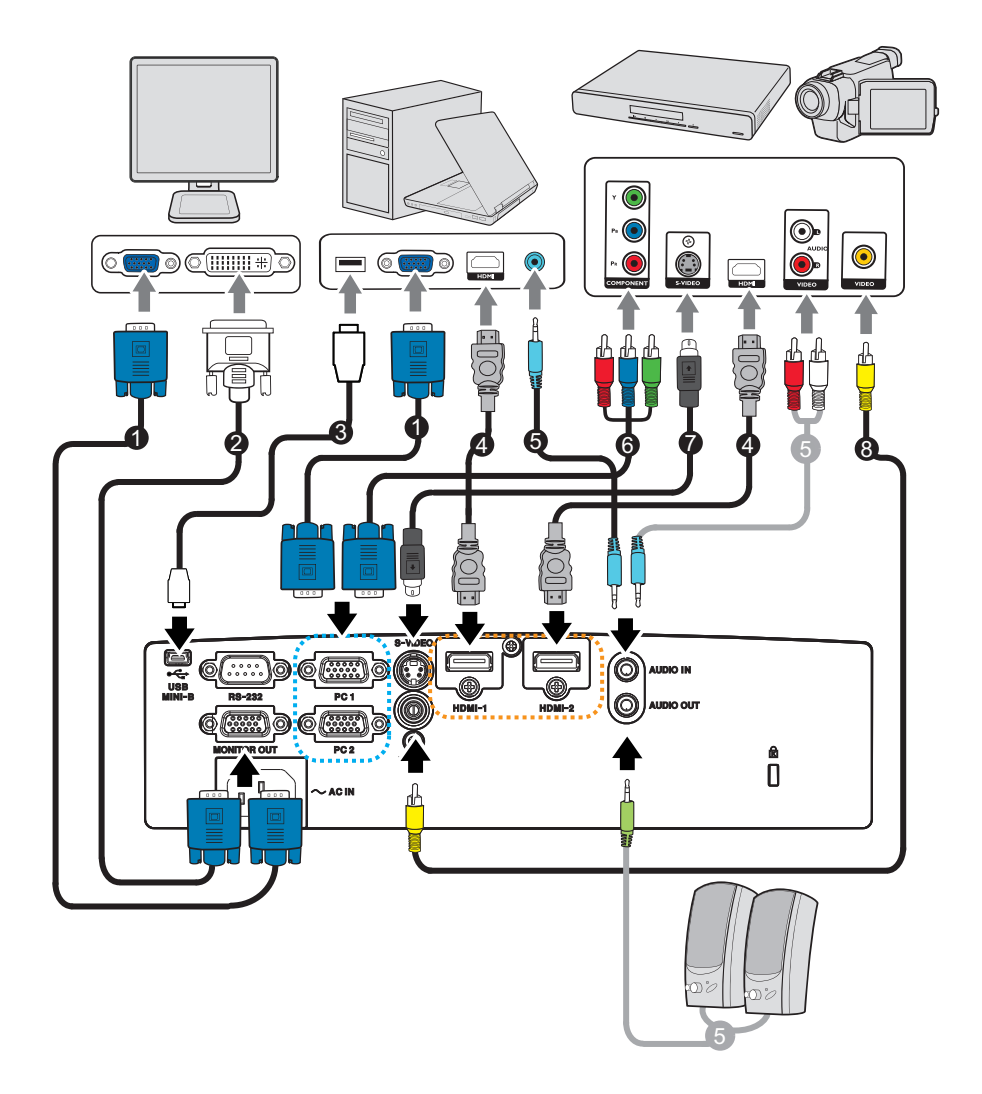

- 1. Cable VGA (D-Sub a D-Sub) 2. Cable VGA a DVI-A
- 3. Cable USB (tipo Mini B a tipo A) 4. Cable HDMI
- 
- 
- 
- 
- 5. Cable de audio 6. Cable VGA (D-Sub) a HDTV (RCA)
- 7. Cable de S-Video 8. Cable de vídeo compuesto

#### *Importante*

- *En las conexiones mostradas anteriormente, es posible que algunos de los cables no se incluyan con el proyector. Se pueden adquirir en tiendas de electrónica.*
- *Las ilustraciones de conexiones son solamente para referencia. Los conectores de conexión disponibles en la parte posterior del proyector varían según el modelo del mismo.*

## <span id="page-16-0"></span>**Conectar su PC o monitor**

### <span id="page-16-1"></span>**Conectar su PC**

El provector se puede conectar a equipos compatibles  $IBM^{\circledR}$  y Macintosh<sup>®</sup>. Para realizar la conexión a ordenadores Macintosh de versiones anteriores, se necesita un adaptador para Mac.

#### **Para conectar el proyector a un ordenador portátil o de escritorio:**

- Utilizar un cable VGA
- 1. Conecte un extremo del cable VGA a la toma de salida D-Sub del ordenador.
- 2. Conecte el otro extremo del cable VGA a la toma de entrada de señal de **PC 1/PC 2** del proyector.
- Utilizar un cable HDMI
- 1. Conecte un extremo de un cable HDMI a la toma de **HDMI-1/HDMI-2** del ordenador.
- 2. Conecte el otro extremo del cable a la toma HDMI del proyector.

#### *Importante*

• *Muchos equipos portátiles no activan el puerto de vídeo externo al conectarlos a un proyector. Se suele utilizar una combinación de teclas (como FN + F3 o la tecla CRT/ LCD) para activar o desactivar la visualización externa. Busque la tecla de función CRT/ LCD o una tecla de función con el símbolo de un monitor en el ordenador portátil. Presione FN y la tecla de función a la vez. Consulte la documentación del ordenador portátil para conocer la combinación de teclas correspondiente.*

### **Conectar un monitor**

Si desea ver la presentación en primer plano en un monitor y en la pantalla, puede conectar la toma de salida de señal **MONITOR OUT** del proyector a un monitor externo con un cable VGA siguiendo estas instrucciones:

#### **Para conectar el proyector a un monitor:**

- 1. Conecte el proyector a un equipo tal y como se describe en la sección ["Conectar](#page-16-1) [su PC" en la página 12.](#page-16-1)
- 2. Coja un cable VGA adecuado (sólo se proporciona uno) y conecte un extremo a la toma de entrada D-Sub del monitor de vídeo. O bien, si el monitor cuenta con una toma de entrada DVI, utilice un cable VGA a DVI-A y conecte el extremo DVI del mismo a la toma de entrada DVI del monitor de vídeo.
- 3. Conecte el otro extremo del cable a la toma **MONITOR OUT** del proyector.

#### *Importante*

• *La señal de salida de la toma MONITOR OUT solo funciona cuando la señal de entrada procede de la toma de un PC. Cuando se encienda el proyector, la señal de salida de la toma MONITOR OUT variará dependiendo de la señal de entrada de la toma de PC.*

## <span id="page-17-0"></span>**Conectar dispositivos de fuente de vídeo**

- Utilizar un cable HDMI
- 1. Conecte un extremo de un cable HDMI a la toma de **HDMI-1/HDMI-2** del ordenador.
- 2. Conecte el otro extremo del cable a la toma HDMI del proyector.
- Utilizar un cable VGA (D-Sub) a HDTV (RCA)
- 1. Conecte el extremo con tres conectores tipo RCA de un cable VGA (D-Sub) a HDTV (RCA) a los conectores de salida Vídeo de componentes del dispositivo de fuente de vídeo. Haga coincidir el color de los enchufes con el color de las tomas: verde con verde, azul con azul y rojo con rojo.
- 2. Conecte el otro extremo del cable (con un conector de tipo D-Sub) a la toma de **PC 1/PC 2** del proyector.
- Conecte un dispositivo de fuente de S-Vídeo/compuesto
- 1. Utilice un cable de S-Vídeo y conecte un extremo a la toma de salida de S-Vídeo/ Vídeo del dispositivo de fuente de Vídeo.
- 2. Conecte el otro extremo del cable de S-Vídeo a la toma **S-VÍDEO**/ **VÍDEO** del proyector.

#### *Importante*

• *Si la imagen de vídeo seleccionada no se muestra después de que el proyector se apague y la fuente de vídeo correcta se haya seleccionado, compruebe que el dispositivo de fuente de vídeo está encendido y funciona correctamente. Compruebe también que los cables de señal se han conectado correctamente.*

## <span id="page-18-0"></span>**Funcionamiento**

## <span id="page-18-1"></span>**Encender y apagar el proyector**

### **Encender el proyector:**

- 1. Complete las conexiones del cable de alimentación de CA y de los cables de señal de los periféricos.
- 2. Presione  $\phi$  para encender el proyector. El proyector tarda aproximadamente un minuto en calentarse.
- 3. Encienda el equipo fuente (PC, portátil, DVD, etc.). El proyector detecta automáticamente la fuente cuando la opción Fuente automática está ACTIVADA.
	- Si el proyecto no detecta una señal válida, se mostrará el mensaje "No hay señal".

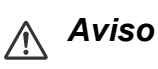

- *No mire nunca a la lente cuando la lámpara esté encendida. Si lo hace, sus ojos pueden resultar dañados.*
- *Este punto focal concentra una elevada temperatura. No coloque ningún objeto cerca de él para evitar riesgos de incendio.*

## **Apagar el proyector:**

- 1. Presione el botón  $\circledcirc$  para apagar la lámpara del proyector. Aparecerá en la pantalla el mensaje "Pulse el botón  $\Diamond$  de nuevo para apagar".
- 2. Presione  $\phi$  de nuevo para confirmar la selección.
	- Si desea encender de nuevo el proyector, debe esperar que este haya completado el ciclo de enfriamiento y haya entrado en el modo de espera. Cuando ya se encuentre en este modo, solamente tendrá que presionar el botón <>
	para reiniciar el provector.
- 3. Desconecte el cable de alimentación de CA de la toma de corriente eléctrica y del proyector.
- 4. No encienda el proyector inmediatamente después de apagarlo.

## <span id="page-19-0"></span>**Ajustar la altura del proyector**

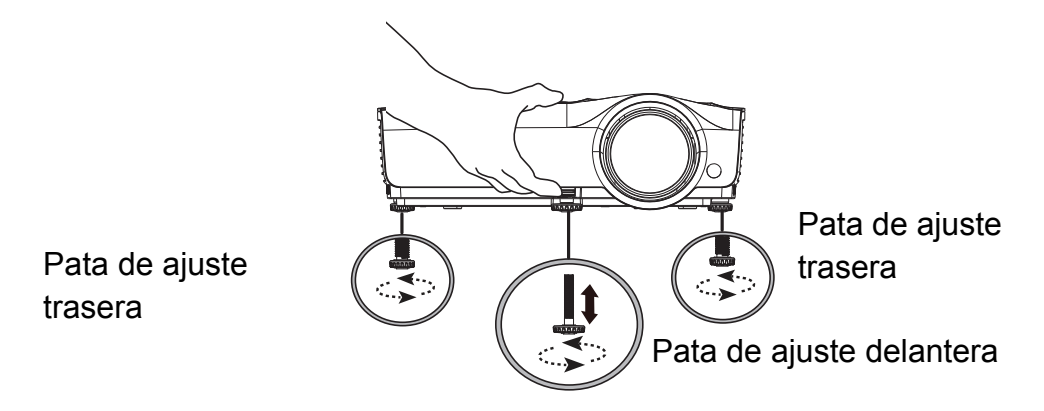

El proyector está equipado con 1 pata de ajuste delantera y 2 patas de ajuste traseras.

Estas patas de ajuste cambian el ángulo de proyección y la altura de la imagen.

1. Tire de la palanca de extracción rápida y levante la parte delantera del proyector. Una vez que haya colocado la imagen donde desea, suelte la palanca de extracción rápida para bloquear las patas en su posición. También puede atornillar la pata de ajuste delantera para cambiar la altura de la imagen.

2. Utilice la pata de ajuste trasera para ajustar de forma precisa el ángulo horizontal. Para recoger el pie, gírelo en dirección inversa.

#### *Nota*

• *Para no dañar el proyector, asegúrese de que las patas de ajuste están completamente replegadas antes de colocar el proyector en su maletín de transporte.*

### <span id="page-19-1"></span>**Ajustar el enfoque del proyector**

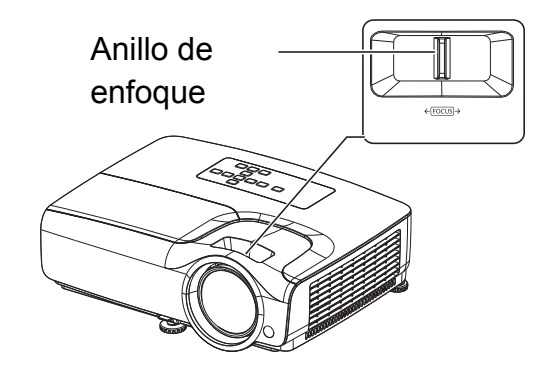

Enfoque la imagen girando el control de enfoque. Se recomienda utilizar una imagen fija para ajustar el enfoque.

## <span id="page-20-0"></span>**Ajustar el tamaño de la imagen proyectada**

Consulte el gráfico y la tabla siguientes para determinar el tamaño de la pantalla y la distancia de proyección.

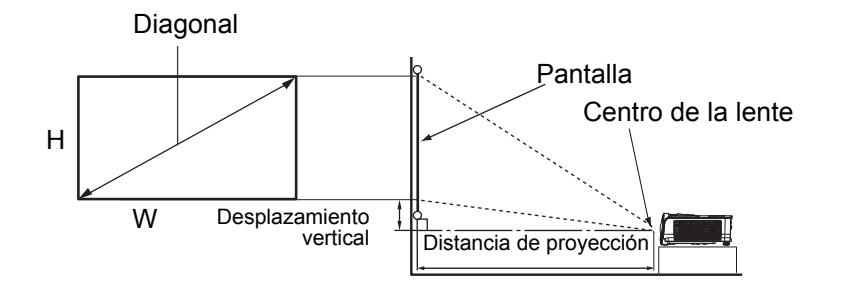

#### La relación de aspecto de la pantalla es 16:9 y la de la imagen proyectada es 16:9.

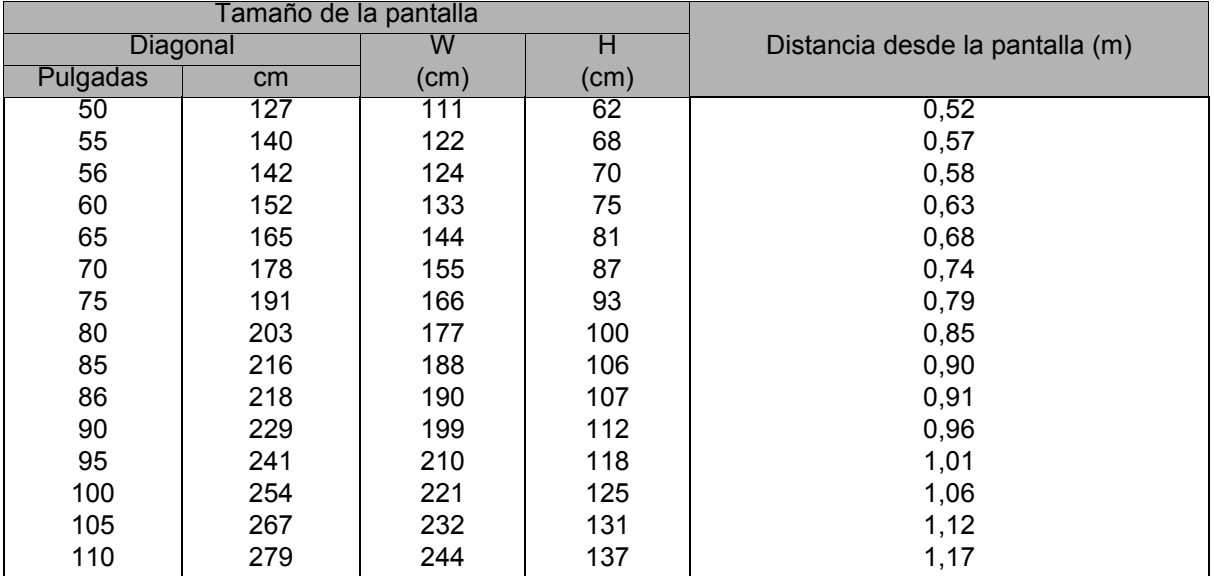

- *Coloque el proyector en posición horizontal; si lo coloca en otra posición, el proyector se puede calentar y resultar dañado.*
- *Mantenga una distancia de al menos 30 cm entre los lados del proyector.*
- • *No utilice el proyector en un entorno con mucho humo. El humo residual puede acumularse en componentes críticos y dañar el proyector o su rendimiento.*
- *Consulte a su distribuidor para obtener instrucciones de instalación especiales, como por ejemplo cómo suspender el proyector del techo.*

## <span id="page-21-0"></span>**Colocación del proyector**

### **Establecer y cambiar la contraseña**

- 1. Abra el menú OSD, vaya al menú **Config. 2** > **Configur. seguridad** y pulse **Enter**.
- 2. Resalte **Cambiar contraseña** y presione **Enter**.
- 3. Para establecer la contraseña: Según la contraseña que desee establecer, pulse las teclas de dirección para introducir seis dígitos que constituirán la contraseña.
- 4. Para cambiar la contraseña: Se le solicitará que introduzca primero la contraseña actual y, a continuación, podrá cambiarla por una nueva.
- 5. Confirme la nueva contraseña volviendo a introducirla.
- 6. Para salir del menú OSD, pulse **Menu/Exit**.

### **Activar la función de contraseña**

- 1. Vuelva a **Config. 2** > **Configur. seguridad** y pulse **Enter**.
- 2. Resalte **Cambiar Configuración de Seguridad** y presione **Enter**. Se le pedirá que inserte la contraseña. Una vez establecida la contraseña, el menú OSD vuelve a **Activar Bloqueo**. Seleccione **Activado** pulsando  $\triangleleft$  .
- 3. Para desactivar la protección con contraseña, seleccione **Desactivado** en el menú **Activar Bloqueo**.

## <span id="page-22-0"></span>**Configuración del temporizador de presentación**

El temporizador de presentación indica el tiempo de presentación en la pantalla para lograr una mejor gestión del tiempo cuando se realicen presentaciones. Siga estos pasos para utilizar esta función:

- 1. Pulse Temporizador en el mando a distancia para acceder al menú Temporizador de presentación o vaya al menú **Config. 1** > **Temporizador de presentación** y pulse **Enter** para mostrar la página **Temporizador de presentación**.
- 2. Resalte **Intervalo del temporizador** y decida el período de tiempo del temporizador presionando  $\triangleleft / \triangleright$ .
- 3. Presione<sub>v</sub> para resaltar **Pantalla de temporizador** y elija si desea que el temporizador se muestre en la pantalla presionando  $\triangleleft / \triangleright$ .

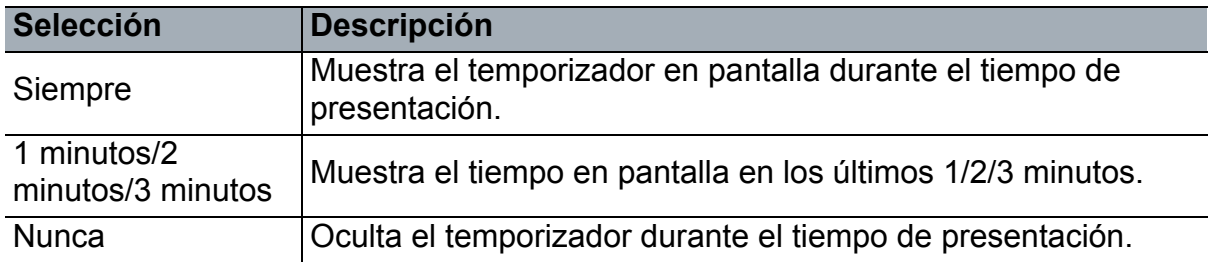

4. Pulse para resaltar **Posición del temporizador** y establezca la posición del temporizador pulsando  $\triangleleft / \triangleright$ .

Superior izquierda → Inferior izquierda → Superior derecha → Inferior derecha

5. Pulse para resaltar **Método de recuento del temporizador** y seleccione el método de recuento que desee pulsando  $\leftrightarrow$ .

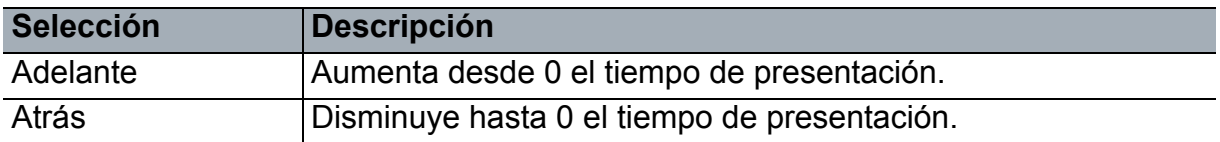

- 6. Pulse **v** para resaltar **Aviso con sonido** y decida si desea activar el aviso con sonido pulsando  $\blacktriangleleft / \blacktriangleright$ .
- 7. Para activar el temporizador de presentación, resalte **Temporizador de presentación** y seleccione **Activado** y **Sí**.
- 8. Para cancelar el temporizador, resalte **Temporizador de presentación** y seleccione **Desactivado** y **Sí**.

## <span id="page-23-0"></span>**Funcionamiento del menú**

El proyector cuenta con menús en pantalla (OSD) en varios idiomas que le permiten realizar ajustes de imagen y cambiar varios ajustes.

### **Uso**

- 1. Pulse **Menu** para abrir el menú OSD.
- 2. Cuando el menú OSD se muestre en la pantalla, utilice los botones  $\triangleleft$  para seleccionar cualquier función del menú principal.
- 3. Después de seleccionar el elemento deseado del menú principal, presione v para entrar en el submenú y configurar la función.
- 4. Utilice los botones  $\triangle/\triangledown$  para seleccionar el elemento que desee y ajuste la configuración con los botones  $\triangleleft / \triangleright$ .
	- Para acceder al siguiente nivel del menú OSD, pulse **Enter**.
- 5. Pulse **Menu** dos veces\* para salir y guardar la configuración. \*Al pulsar por primera vez, se mostrará el menú principal y la segunda vez se cerrará el menú OSD.

### **Árbol de menús**

- *Los menús en pantalla (OSD) admitidos varían según las distintas fuentes de entrada. Las funciones no admitidas aparecerán atenuadas en gris.*
- *\*: solo disponible cuando el Modo de color está establecido en Usuario1 o Usuario2.*

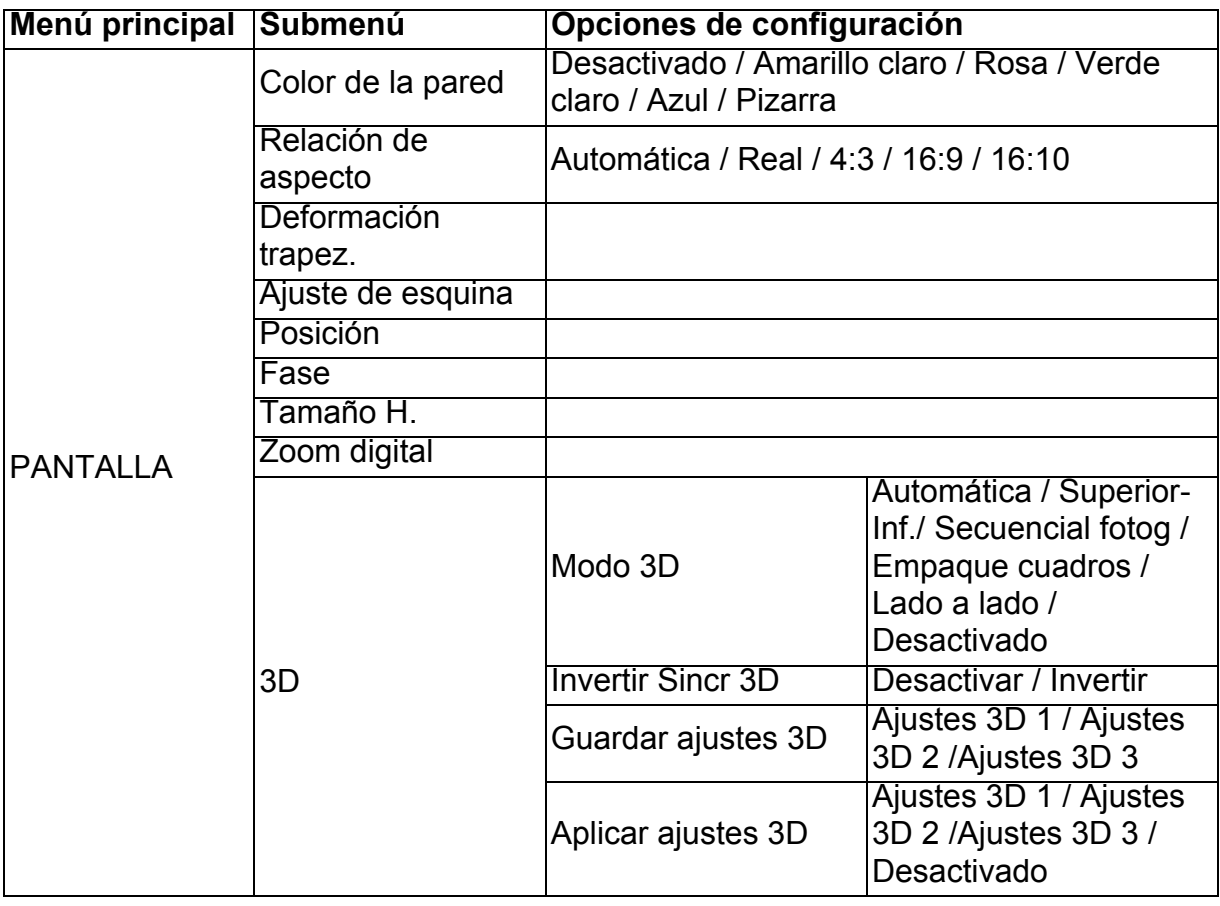

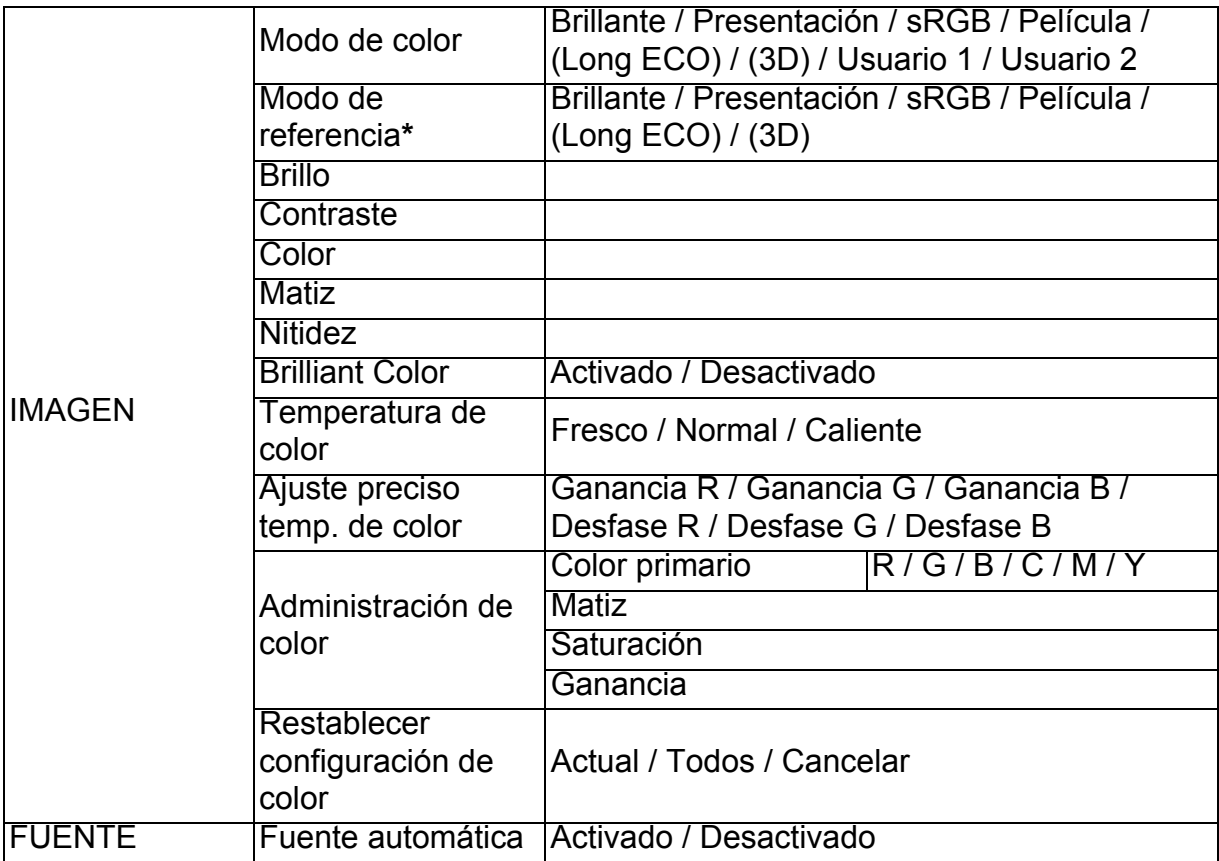

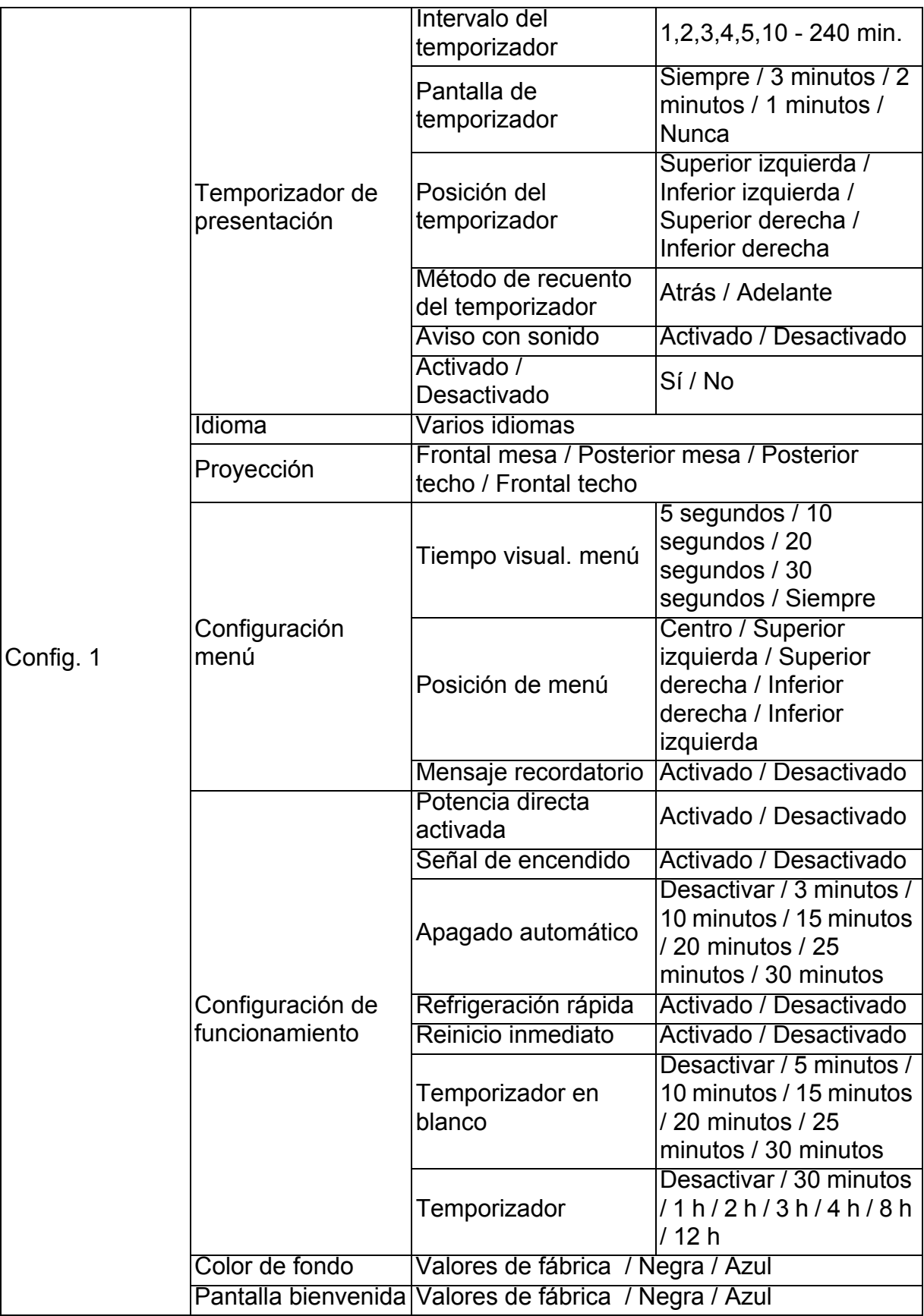

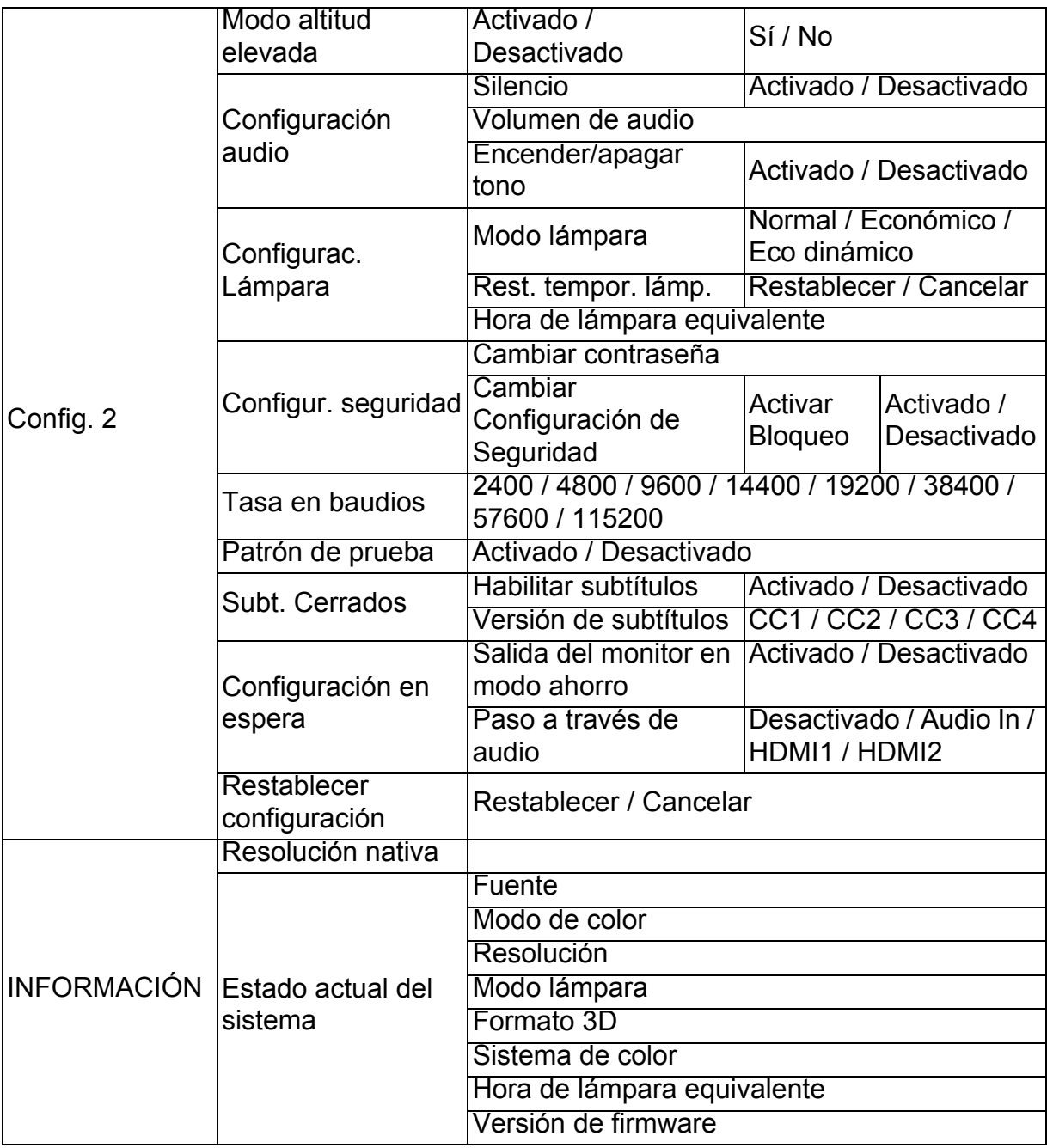

### **PANTALLA**

#### **Color de la pared**

Corrige el color de la imagen proyectada cuando la superficie de proyección no es de color blanco.

#### **Relación de aspecto**

Existen cuatro opciones para definir la relación de aspecto de la imagen según la fuente de la señal de entrada.

#### **Deformación trapez.**

Corrige la distorsión trapezoidal vertical y horizontal de la imagen manualmente.

#### **Ajuste de esquina**

Ajuste manualmente las cuatro esquinas de la imagen configurando los valores horizontal y vertical.

- 1. Presione **A/V/** √/ para seleccionar una de las cuatro esquinas y presione Entrar.
- 2. Presione **√/** para seleccionar la dirección del ajuste y presione Enter.
- 3. Siga las instrucciones en pantalla para realizar el ajuste.

#### **Posición**

Muestra la página de ajuste de posición. Para mover la imagen, utilice las teclas de dirección. Los valores que se muestran en la posición inferior de la página cambian cada vez que se pulsa el botón hasta alcanzar el máximo o mínimo.

#### **Fase**

Ajusta la fase del reloj para reducir la distorsión de la imagen.

#### **Tamaño H.**

Ajusta la anchura horizontal de la imagen.

#### **Zoom digital**

Amplía o reduce la imagen proyectada.

#### **3D**

Este proyector cuenta con una función 3D que le permite disfrutar de películas, vídeos y eventos deportivos 3D de una forma más realista presentando la profundidad de las imágenes. Es necesario ponerse unas gafas 3D para ver imágenes 3D.

- Modo 3D: el valor predeterminado es "Desactivado". Si el proyector no puede reconocer el formato 3D, seleccione un Modo 3D.
- Invertir Sincr 3D: cuando descubra la inversión de la profundidad de imagen, habilite esta función para corregir el problema.
- Aplicar ajustes 3D: el proyector aplicará los ajustes 3D guardados y mantendrá estos ajustes cuando reinicie el proyector la próxima vez.
- Guardar ajustes 3D: el proyector memorizará los ajustes 3D actuales.

### **IMAGEN**

#### **Modo de color**

Se proporcionan modos de pantalla predefinidos para que pueda optimizar la configuración de imagen del proyector para adecuarla al tipo de programa del que disponga.

#### **Modo de referencia**

Selecciona un modo de pantalla que se adapta mejor a sus necesidades de calidad de imagen y ajusta la imagen con mayor precisión según las opciones que se enumeran a continuación en esta misma página.

#### **Brillo**

Ajuste el brillo de la imagen.

#### **Contraste**

Ajusta el grado de diferenciación existente entre las zonas oscuras y claras de la imagen.

#### **Color**

Ajusta el nivel de saturación de color: la cantidad de cada color en una imagen de vídeo.

#### **Matiz**

Ajusta los tonos de color rojo y verde de la imagen.

#### **Nitidez**

Permite aumentar o reducir la nitidez de la imagen.

#### **Brilliant Color**

Si establece esta opción en Activado, aumentará el brillo en las imágenes de tonos medios.

#### **Temperatura de color**

Las opciones de temperatura de color disponibles varían según el tipo de señal seleccionada.

- Fresco: el blanco de la imagen adopta tonos azulados.
- Normal: Mantiene su coloración normal para el blanco.
- Caliente: El blanco de la imagen adopta tonos rojizos.

#### **Ajuste preciso temp. de color**

Establece una temperatura del color preferida.

- Ganancia R/Ganancia G/Ganancia B: Permite ajustar los niveles de contraste de Rojo, Verde y Azul.
- Desfase R/Desfase G/Desfase B: Permite ajustar los niveles de brillo de Rojo, Verde y Azul.

#### **Administración de color**

La Administración de color proporciona seis conjuntos (RGBCMY) de colores que se pueden ajustar. Al seleccionar cada color, puede ajustar la gama, el matiz, la saturación y la ganancia conforme a sus preferencias.

- Color primario: selecciona un color entre Rojo, Amarillo, Verde, Cian, Azul o Magenta.
- Matiz: si aumenta la gama, se incluirán los colores con una proporción mayor de los dos colores adyacentes.
- Saturación: es la cantidad de dicho color en una imagen de vídeo. Un ajuste bajo genera colores menos saturados.
- Ganancia: esto afectará al nivel de contraste del color primario que haya seleccionado.

#### **Restablecer configuración de color**

Restablece todos los modos de color o el actual.

- Actual: restablece el modo de pantalla actual a los valores predeterminados de fábrica.
- Todos: restablece la configuración del modo de color a los valores predeterminados de fábrica.

### **FUENTE**

#### **Fuente automática**

Si desea que el proyector busque señales automáticamente, asegúrese de que la función Fuente automática del menú FUENTE esté establecida en Activado (que es el valor predeterminado del proyector).

### **Config. 1**

#### **Temporizador de presentación**

Recuerda al presentador que debe finalizar la presentación dentro de un determinado período de tiempo.

#### **Idioma**

Establece el idioma de los menús de visualización en pantalla (OSD).

#### **Proyección**

El proyector se puede instalar en el techo o detrás de la pantalla, o bien con uno o más espejos.

#### **Configuración menú**

- Tiempo visual. menú: establece el período de tiempo que permanece activo el OSD después de pulsar el último botón. El intervalo va de 5 a 30 segundos en incrementos de 5 segundos.
- Posición de menú: establece la posición del menú en pantalla (OSD).
- Mensaje recordatorio: permite establecer si se va a mostrar el mensaje recordatorio.

#### **Configuración de funcionamiento**

- Potencia directa activada: si se selecciona Activado, se habilita la función.
- Señal de encendido: si se selecciona Activado, el proyector se enciende automáticamente cuando se detecta una señal VGA. Si se selecciona Desactivado, el proyector debe encenderse manualmente (mediante el teclado o el mando a distancia).
- Apagado automático: permite que el proyector se apague automáticamente si no se detecta una señal de entrada durante un período de tiempo establecido.
- Refrigeración rápida: si se selecciona Activado, se activa la función y el tiempo de enfriamiento del proyector disminuye a unos pocos segundos. Si intenta reiniciar el proyector justo después del proceso de enfriamiento rápido, es posible que no se encienda correctamente y los ventiladores de refrigeración volverán a encenderse.
- Reinicio inmediato: cuando esté activado el Reinicio inmediato, podrá reiniciar inmediatamente el proyector antes de que transcurran 90 segundos después de haber apagado el proyector.
- Temporizador en blanco: establece el tiempo de imagen en blanco cuando está activada la función En blanco. Una vez transcurrido dicho tiempo, la imagen volverá a aparecer en la pantalla.
- Temporizador: ajusta el temporizador de apagado automático. El temporizador se puede configurar con un valor comprendido entre 30 minutos y 12 horas.

#### **Color de fondo**

Le permite seleccionar el color de fondo que aparecerá cuando no haya señal de entrada en el proyector.

#### **Pantalla bienvenida**

Permite seleccionar la pantalla de logotipo que se muestra durante el encendido del proyector.

### **Config. 2**

#### **Modo altitud elevada**

Utilice esta función para que los ventiladores funcionen continuamente a gran velocidad para lograr una refrigeración adecuada del proyector a gran altitud. Si el proyector tiene instalado un filtro, asegúrese de que el Modo altitud elevada está establecido en Activado.

#### **Configuración audio**

- Silencio: establece la función Silencio.
- Volumen de audio: ajusta el nivel de volumen del sonido.
- Encender/apagar tono: Permite activar o desactivar el tono.

#### **Configurac. Lámpara**

- Modo lámpara: si utiliza el modo Eco/Eco dinámico/Long ECO, se reduce el ruido del sistema y el consumo de energía. Si se selecciona el modo Eco/Eco dinámico/ Long ECO, se reducirá la salida de luz y se proyectarán imágenes más oscuras. De esta forma, se alargará la vida útil del proyector.
- Rest. tempor. lámp.: restablece el contador de horas de luz a 0 horas.
- Hora de lámpara equivalente: muestra el tiempo de funcionamiento transcurrido de la lámpara (en horas).

#### **Configur. seguridad**

- Cambiar contraseña: se le solicitará que introduzca la nueva contraseña o la actual antes de cambiarla por una nueva.
- Cambiar Configuración de Seguridad: puede activar o desactivar la protección con

contraseña una vez haya introducido la contraseña.

#### **Tasa en baudios**

Selecciona una tasa de baudios idéntica a la de su ordenador para que pueda conectar el proyector mediante un cable RS-232 adecuado y actualizar o descargar el firmware del proyector. Esta función está destinada a profesionales técnicos cualificados.

#### **Patrón de prueba**

Al seleccionar Activado, se habilita la función y el proyector muestra la cuadrícula de prueba. Ésta le ayuda a ajustar el tamaño y enfoque de la imagen y comprobar que la imagen proyectada no aparece distorsionada.

#### **Subt. Cerrados**

- Habilitar subtítulos: se activa la función seleccionando Activado cuando la señal de entrada seleccionada tiene subtítulos.
- Versión de subtítulos: selecciona un modo de subtítulos preferido. Para visualizar los subtítulos, seleccione SC1, SC2, SC3 o SC4 (SC1 muestra los subtítulos en el idioma principal de su zona).

#### **Configuración en espera**

- Salida del monitor en modo ahorro: si se selecciona Activado, se habilita la función. El proyector puede emitir una señal VGA cuando está en el modo en espera y las tomas PC y MONITOR OUT están conectadas correctamente a los dispositivos.
- Paso a través de audio: el proyector puede reproducir sonido cuando está en el modo en espera y las tomas correspondientes están conectadas correctamente a los dispositivos.

#### **Restablecer configuración**

Restablece todos los valores predeterminados de fábrica.

#### *Nota*

• *Los siguientes ajustes no se restablecerán: Usuario 1, Usuario 2, Posición proyector, Modo altitud elevada, Configur. seguridad y Tasa en baudios.*

### **INFORMACIÓN**

#### **Resolución nativa**

Muestra la resolución original del proyector.

#### **Estado actual del sistema**

- Fuente: muestra la fuente de señal actual.
- Modo de color: muestra el modo seleccionado en el menú **IMAGEN**.
- Resolución: muestra la resolución original de la señal de entrada.
- Modo lámpara: muestra el modo de lámpara actual.
- Formato 3D: muestra el modo 3D actual.
- Sistema de color: muestra el formato del sistema de entrada RGB o YUV.
- Hora de lámpara equivalente: muestra el número de horas que se ha utilizado la lámpara.
- Versión de firmware: muestra la versión del firmware.

## <span id="page-33-0"></span>**Mantenimiento**

El proyector necesita el mantenimiento adecuado. La lente debe mantenerse limpia ya que el polvo, la suciedad o las manchas se proyectarán en la pantalla y reducirán la calidad de la imagen. Si alguna otra pieza necesita cambiarse, póngase en contacto con su distribuidor o con el personal técnico cualificado. Cuando limpie cualquier pieza del proyector, siempre debe apagar y desenchufar éste previamente.

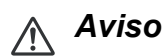

• *No abra nunca ninguna de las tapas del proyector. El alto voltaje del interior del proyector puede causar serios daños personales. No intente reparar este producto por sí mismo. Remita todas las tareas de servicio al personal técnico cualificado.*

## <span id="page-33-1"></span>**Limpiar la lente**

Limpie suavemente la lente con papel especial para lentes. No toque el objetivo con las manos.

## <span id="page-33-2"></span>**Limpiar la carcasa del proyector**

Limpie la carcasa con cuidado con un paño suave. Si existe suciedad difícil de quitar, use un paño suave humedecido en agua, o agua y detergente neutral, y límpielo con un paño suave y seco.

- *Apague el proyector y desenchufe el cable de alimentación de CA de la toma de corriente antes de llevar a cabo ninguna tarea de mantenimiento.*
- *Asegúrese de que la lente está fría antes de limpiarla.*
- *No utilice detergentes ni productos químicos que no sean los indicados anteriormente. No utilice benceno ni disolventes.*
- *No use líquidos químicos.*
- *Use un paño suave o papel de limpieza para lentes.*

## <span id="page-34-0"></span>**Reemplazar la lámpara**

A medida que aumentan las horas de uso del proyector, la luminosidad de su lámpara se reduce gradualmente y las probabilidades de que esta se rompa aumentan. Es recomendable reemplazar la lámpara si se muestra un mensaje de advertencia. No intente reparar la lámpara usted mismo. Póngase en contacto con el personal de servicio técnico cualificado para reemplazarla.

- *La temperatura de la lámpara es altísima inmediatamente después de apagar el proyector. Si toca la lámpara, se puede quemar los dedos. Cuando reemplace la lámpara, espere al menos 45 minutos para que se enfríe.*
- *No toque nunca el cristal de la lámpara. La lámpara puede explotar si no se trata con cuidado y si se toca el vidrio de que está compuesta.*
- *El período de vida de la lámpara puede variar en función de ésta y de las condiciones medioambientales de uso. No se garantiza el mismo período de vida para cada lámpara. Algunas lámparas pueden presentar averías o un período de vida más corto que otras lámparas similares.*
- *Las lámparas pueden explorar por vibración, impacto o degradación después de un prolongado período de funcionamiento a medida que su período de vida se acerca a su fin. El riesgo de explosión puede variar en función del entorno y de las condiciones en los que el proyector y la lámpara se utilizan.*
- *Utilice gafas y guantes protectores cuando coloque o quite la lámpara.*
- *Los ciclos de encendido y apagado rápidos dañan la lámpara y reducen su vida. Espere al menos 5 minutos para apagar el proyector después de encenderlo.*
- *No utilice la lámpara cerca de papel, ropa u otro material combustible ni la cubra con dichos materiales.*
- *No utilice la lámpara en un entorno que contenga sustancias inflamables, como por ejemplo disolventes.*
- *Ventile perfectamente el área o la sala cuando utilice la lámpara en un entorno con oxígeno (en el aire). Si se inhala ozono, podría causar dolores de cabeza, náuseas, mareos y otros síntomas, etc.*
- *La lámpara está compuesta de mercurio inorgánico. Si la lámpara estalla, el mercurio que contiene puede derramarse. Abandone la zona inmediatamente si la lámpara se rompe mientras se utiliza y ventile dicha área durante al menos 30 minutos para no inhalar los gases de mercurio. En caso contrario, la salud del usuario podría verse afectada.*
- 1. Apague el proyector.
- 2. Si el proyector está instalado en el techo, desmóntelo.
- 3. Desenchufe el cable de alimentación.
- 4. Utilice un destornillador para quitar el tornillo de la tapa. (Dibujo n.º 1) Empuje hacia arriba y quite la tapa. (Dibujo n.º 2)
- 5. Extraiga el tornillo del módulo de la lámpara. (Dibujo n.º 3) Levante el asa y saque el módulo. (Dibujo n.º 4)

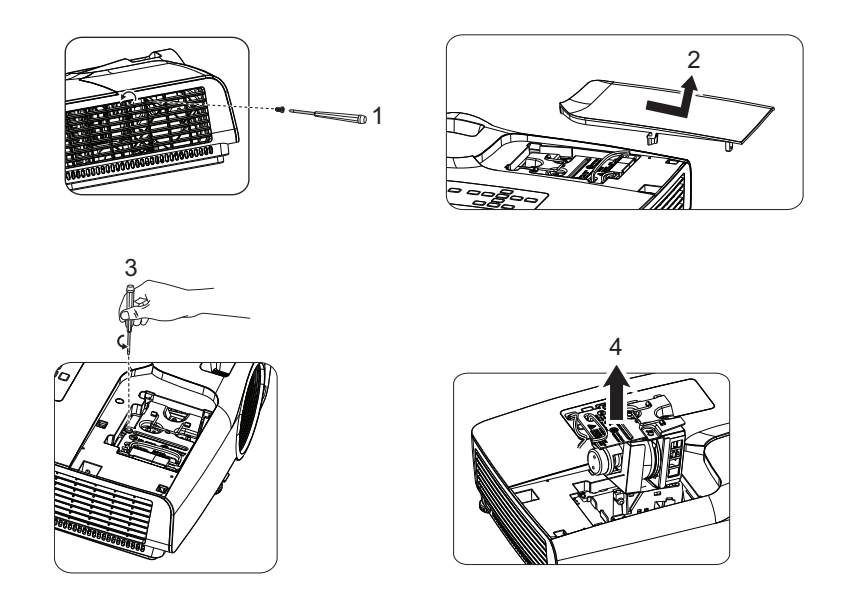

- 6. Inserte el nuevo módulo de lámpara en el proyector y apriete los tornillos.
- 7. Vuelva a colocar la tapa de la lámpara y apriete el tornillo.
- 8. Encienda el proyector. Si la lámpara no se enciende después del período de calentamiento vuelva a instalarla.
- 9. Reinicie el contador de horas de la lámpara. Consulte el menú "**Config. 2 > Configurac. Lámpara > Rest. tempor. lámp.**".

- *Deshágase de la lámpara usada según las regulaciones locales.*
- *Asegúrese de que los tornillos están perfectamente apretados. Si los tornillos no están perfectamente apretados se pueden producir daños o accidentes personales.*
- *Dado que la lámpara está fabricada con vidrio, no deje caer la unidad ni arañe el vidrio.*
- *No reutilice la lámpara antigua. Si lo hace, la lámpara puede explotar.*
- *Asegúrese de apagar el proyector y desenchufar el cable de alimentación de CA antes de cambiar la lámpara.*
- *No utilice el proyector cuando la tapa de la lámpara no esté colocada.*

## <span id="page-36-0"></span>**Especificaciones**

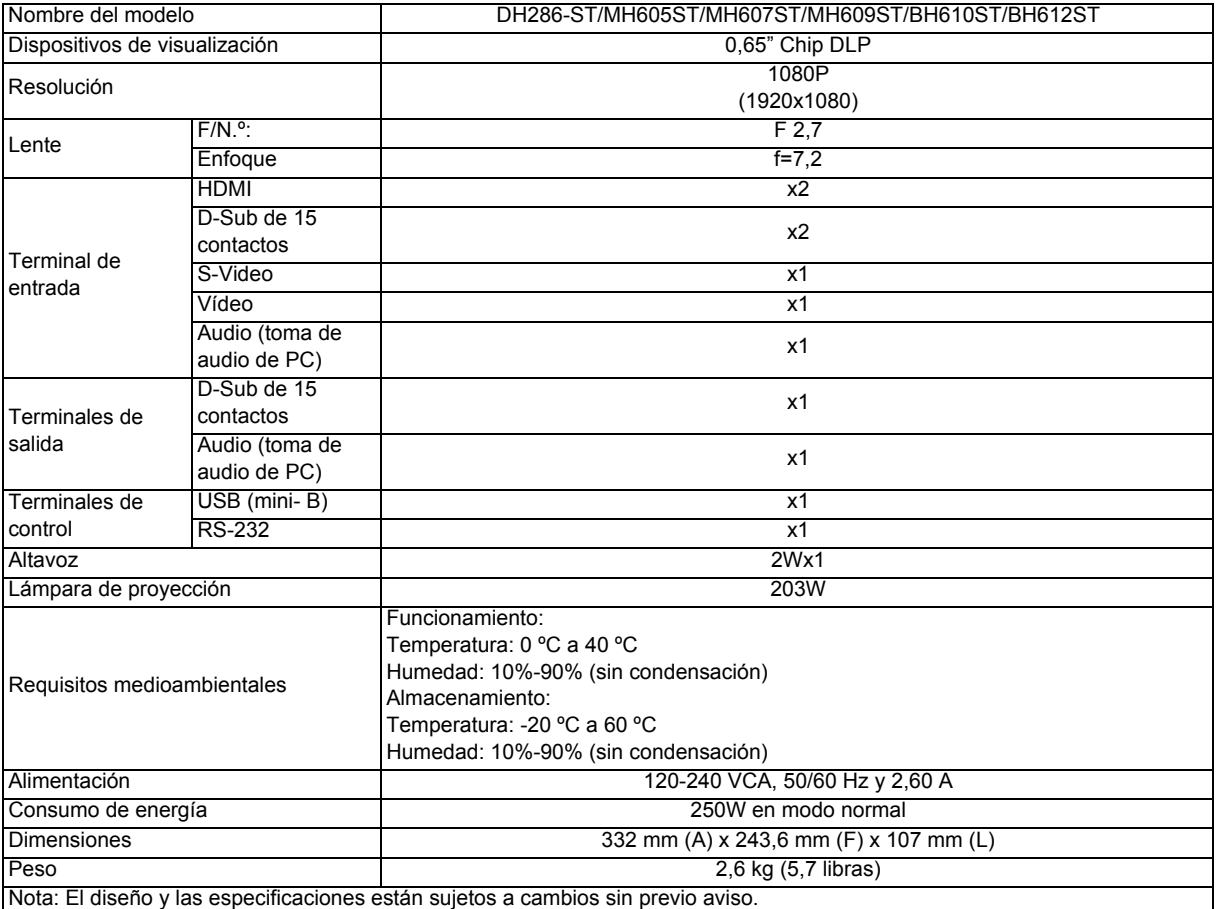

## <span id="page-37-0"></span>**Dimensiones**

332 mm (A) x 243,6 mm (F) x 107 mm (L)

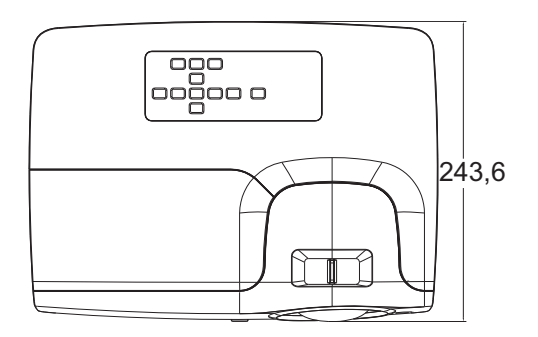

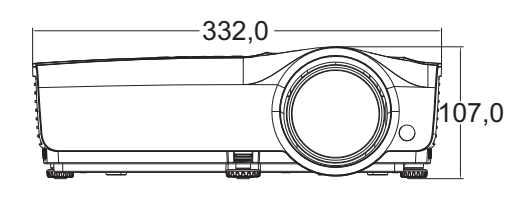

Instalación del soporte en el techo

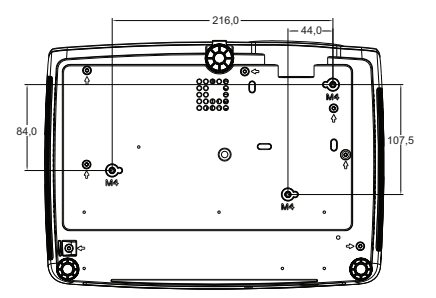

Tornillos para instalación en el techo: M4 x 8 (Máx. L = 8 mm) Unidades: mm

## <span id="page-38-0"></span>**Apéndice**

## <span id="page-38-1"></span>**Mensajes de los indicadores LED**

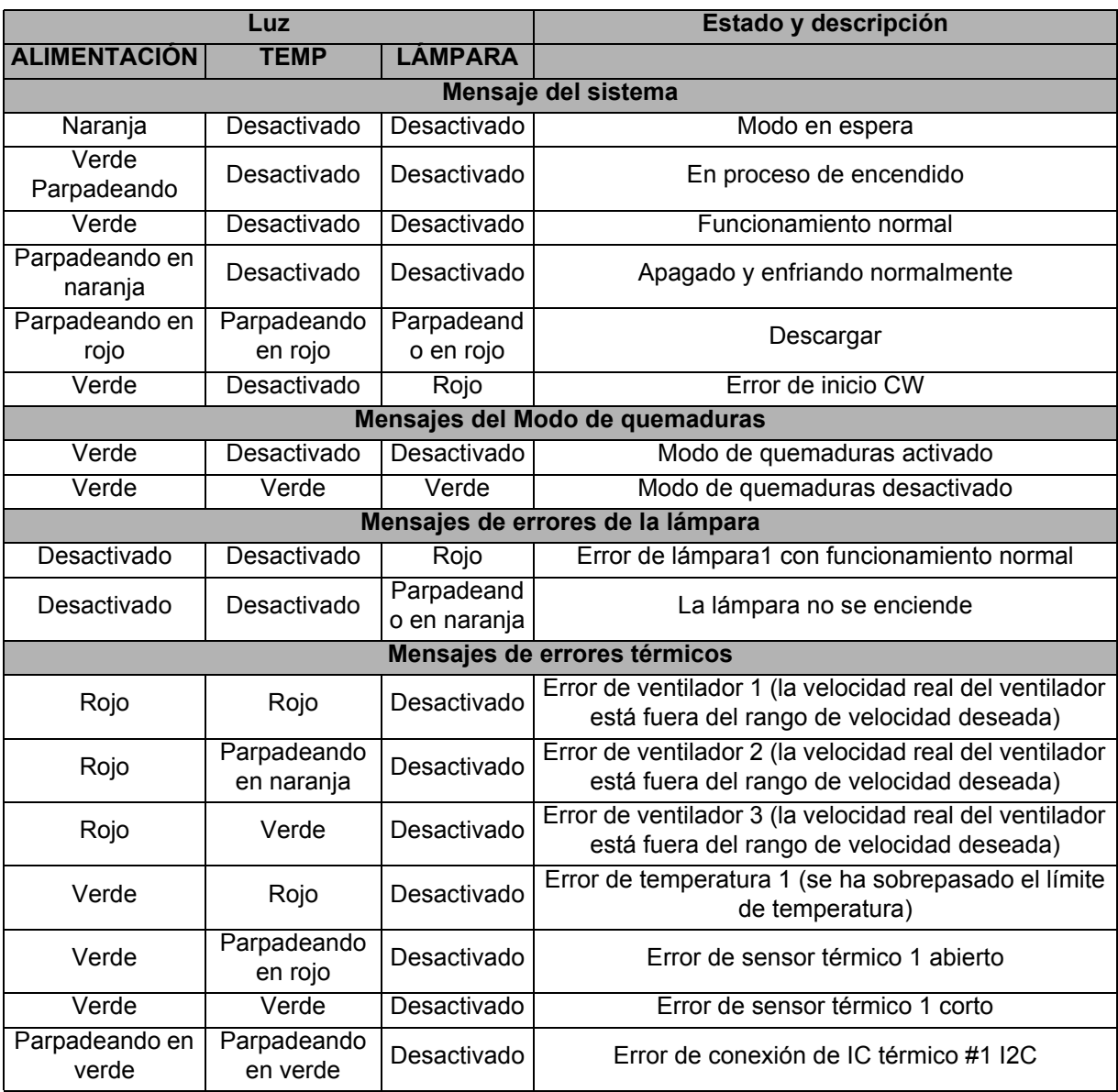

## <span id="page-39-0"></span>**Modos de compatibilidad**

### **1. VGA analógico**

#### **Frecuencias admitidas para la entrada de PC**

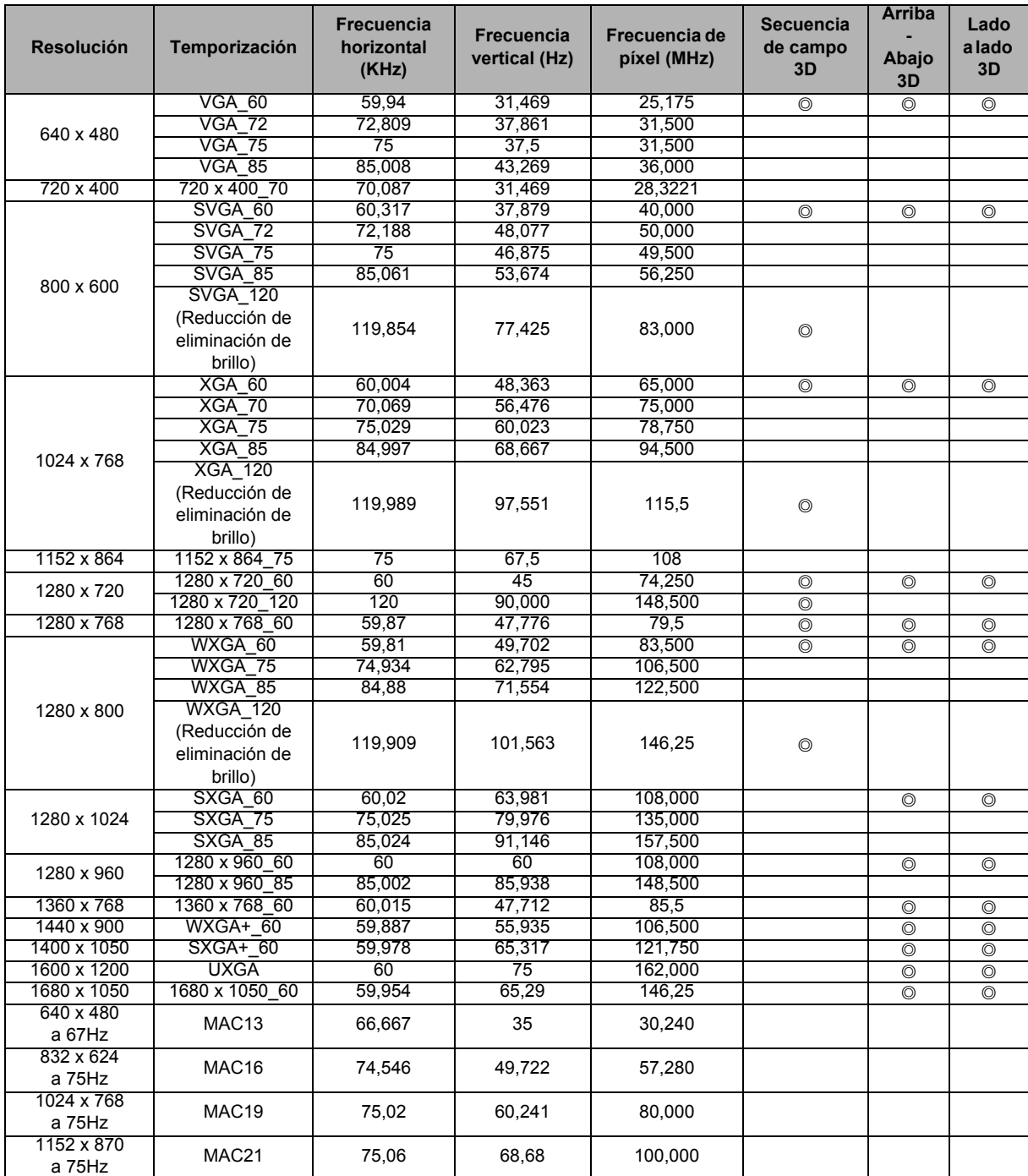

• Las frecuencias mostradas más arriba pueden no ser compatibles debido a las limitaciones de la tarjeta gráfica VGA y el archivo EDID. Es posible que no se puedan seleccionar algunas de las frecuencias.

### **Frecuencia admitida para la entrada Componentes-YPbPr**

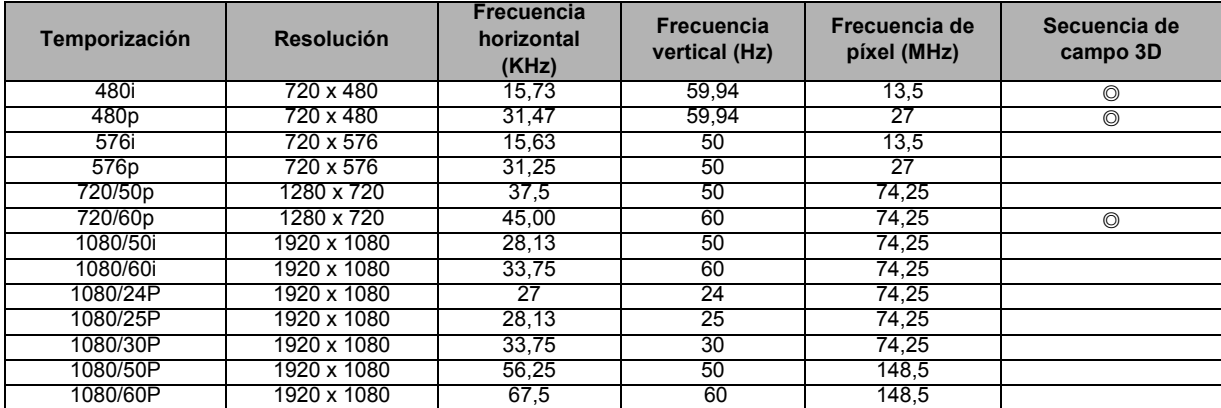

### **2. HDMI Digital**

#### **Frecuencias admitidas para la entrada de PC**

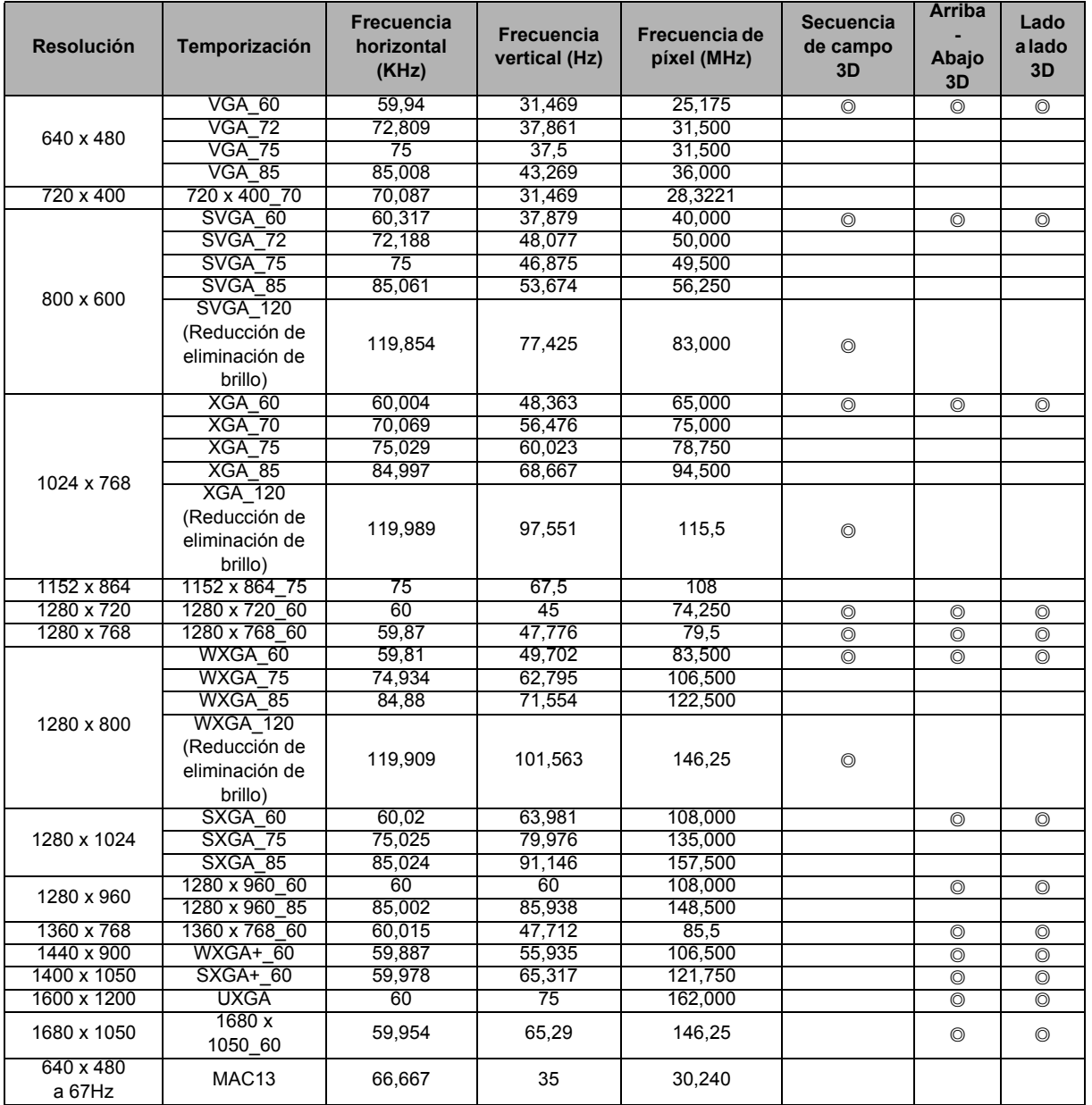

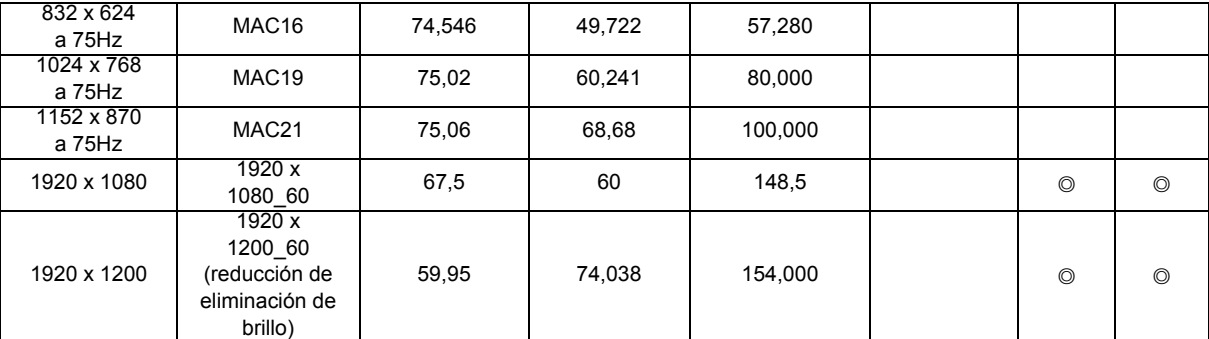

• Las frecuencias mostradas más arriba pueden no ser compatibles debido a las limitaciones de la tarjeta gráfica VGA y el archivo EDID. Es posible que no se puedan seleccionar algunas de las frecuencias.

#### **Frecuencia admitida para la entrada de vídeo**

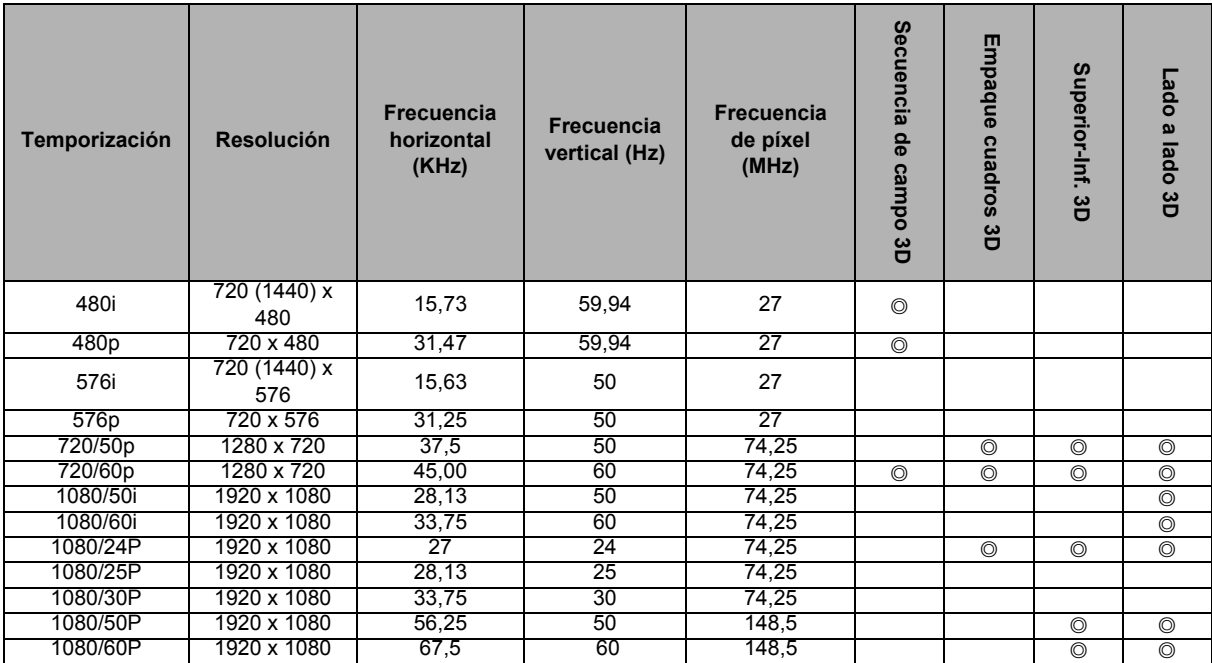

### **3. Vídeo/S-Vídeo**

#### **Frecuencia admitida para la entrada de vídeo**

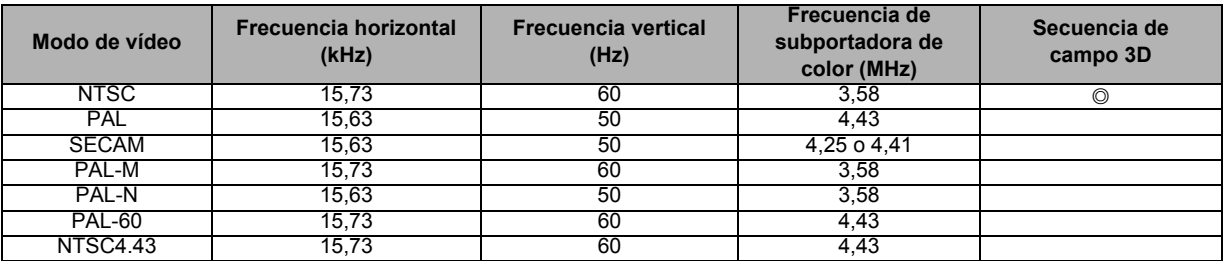

## <span id="page-42-0"></span>**Solucionar problemas**

Consulte los síntomas y soluciones que se indican a continuación antes de enviar el proyector para que lo reparen. Si el problema no se resuelve, póngase en contacto con su proveedor local o con el centro de servicio técnico. Consulte también la sección "Mensajes de los indicadores LED".

### **Problemas de arranque**

Si no se ilumina ninguna luz:

- Asegúrese de que el cable de alimentación está perfectamente conectado al proyector y que el otro extremo está enchufado a una toma de corriente que funciona.
- Presione de nuevo el botón de encendido.
- Desenchufe el cable de alimentación y espere unos instantes. A continuación, enchúfelo y presione el botón de encendido de nuevo.

### **Problemas con la imagen**

Si se muestra el mensaje de búsqueda de fuente:

- Pulse el botón **Source** del mando a distancia para seleccionar una fuente de entrada activa.
- Asegúrese de que la fuente externa está encendida y conectada.
- Para conectarlo a un ordenador, asegúrese de que el puerto de vídeo externo del equipo portátil está activado. Consulte el manual del equipo.

Si la imagen está desenfocada:

- Mientras el menú OSD se muestra en la pantalla, ajuste el anillo de enfoque. (El tamaño de la imagen no debe cambiar; si cambia, está ajustando el zoom, no el enfoque.)
- Compruebe si la lente de proyección para ver si necesita limpiarse.

Si la imagen parpadea o es inestable para una conexión de PC:

• Pulse el botón **Auto Sync** del mando a distancia.

#### **Problemas con el mando a distancia**

Si el mando a distancia no funciona:

- Asegúrese de que no hay nada que bloquee el receptor del mando a distancia situado en la parte frontal del proyector. Utilice el mando a distancia dentro del alcance efectivo.
- Apunte con el mando a distancia a la pantalla o a la parte delantera o trasera del proyector.
- Mueva el mando a distancia para que quede situado directamente en frente o detrás del proyector y no en el lateral.

## <span id="page-43-0"></span>**Protocolo RS-232**

### *Ajustes RS-232*

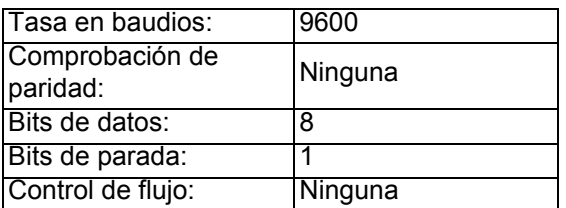

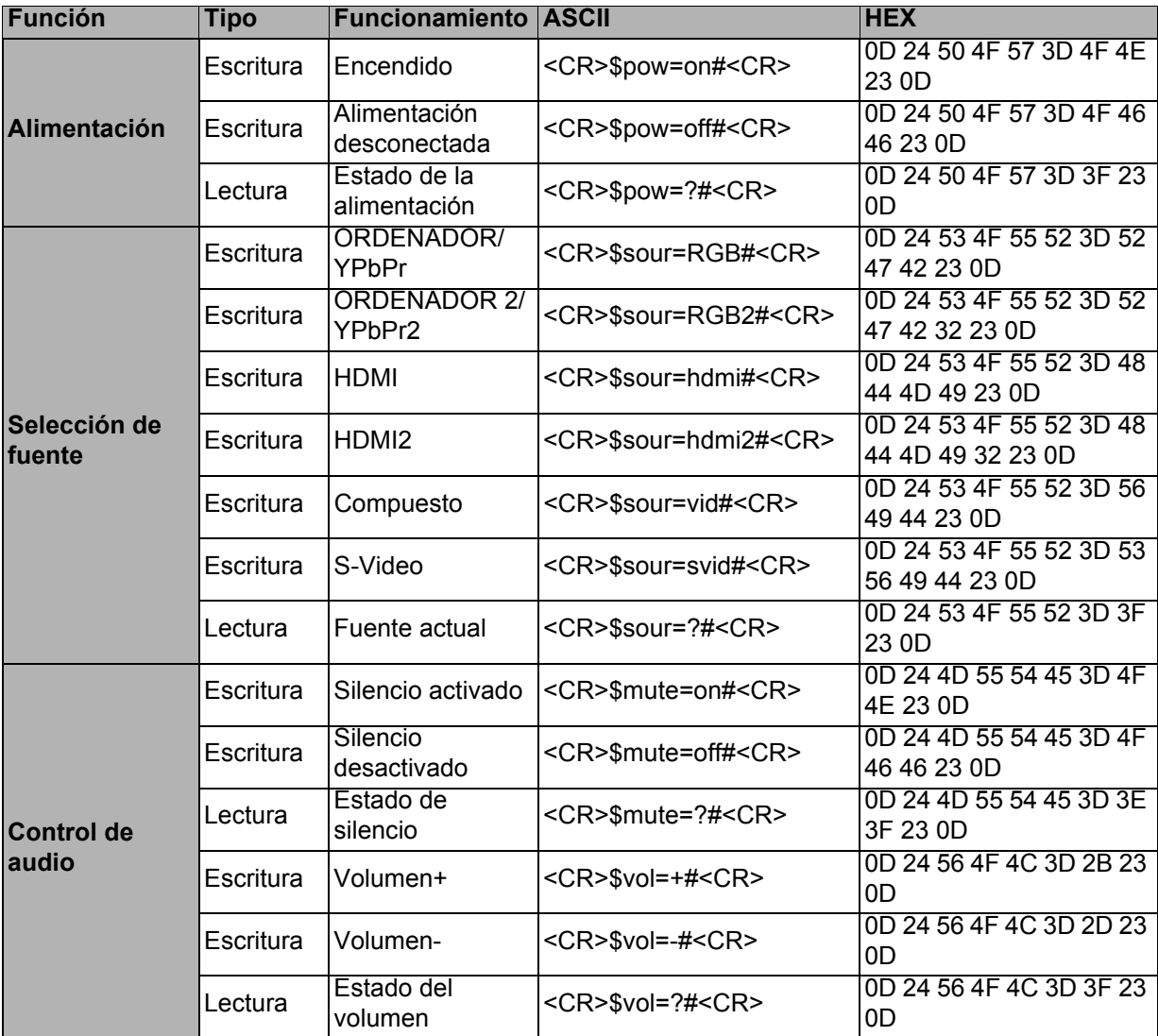

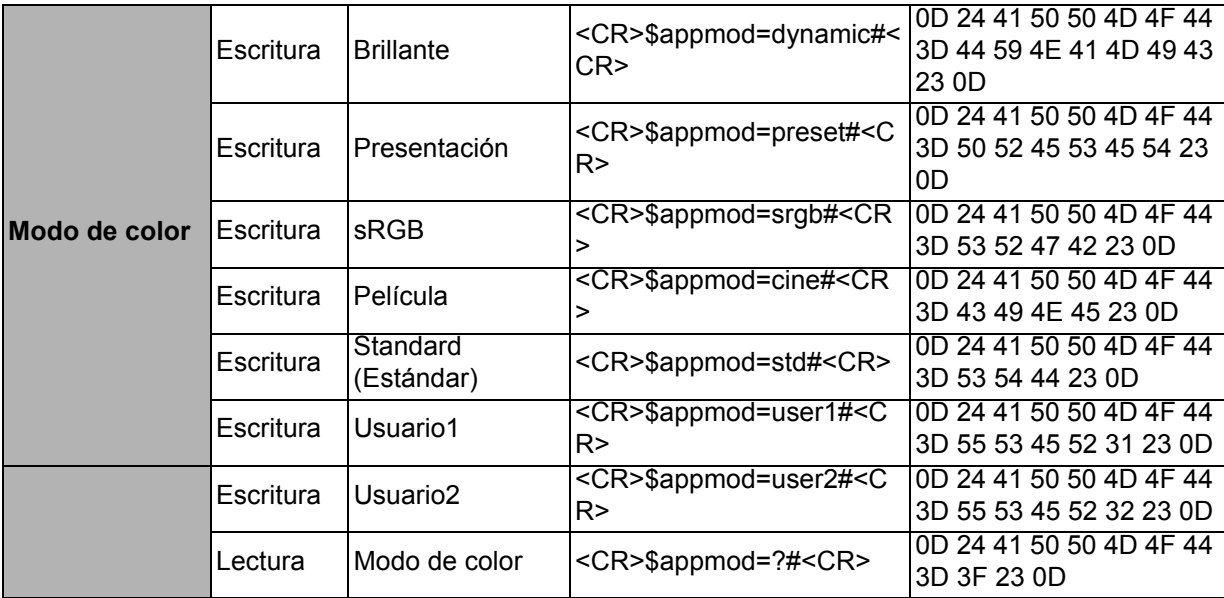

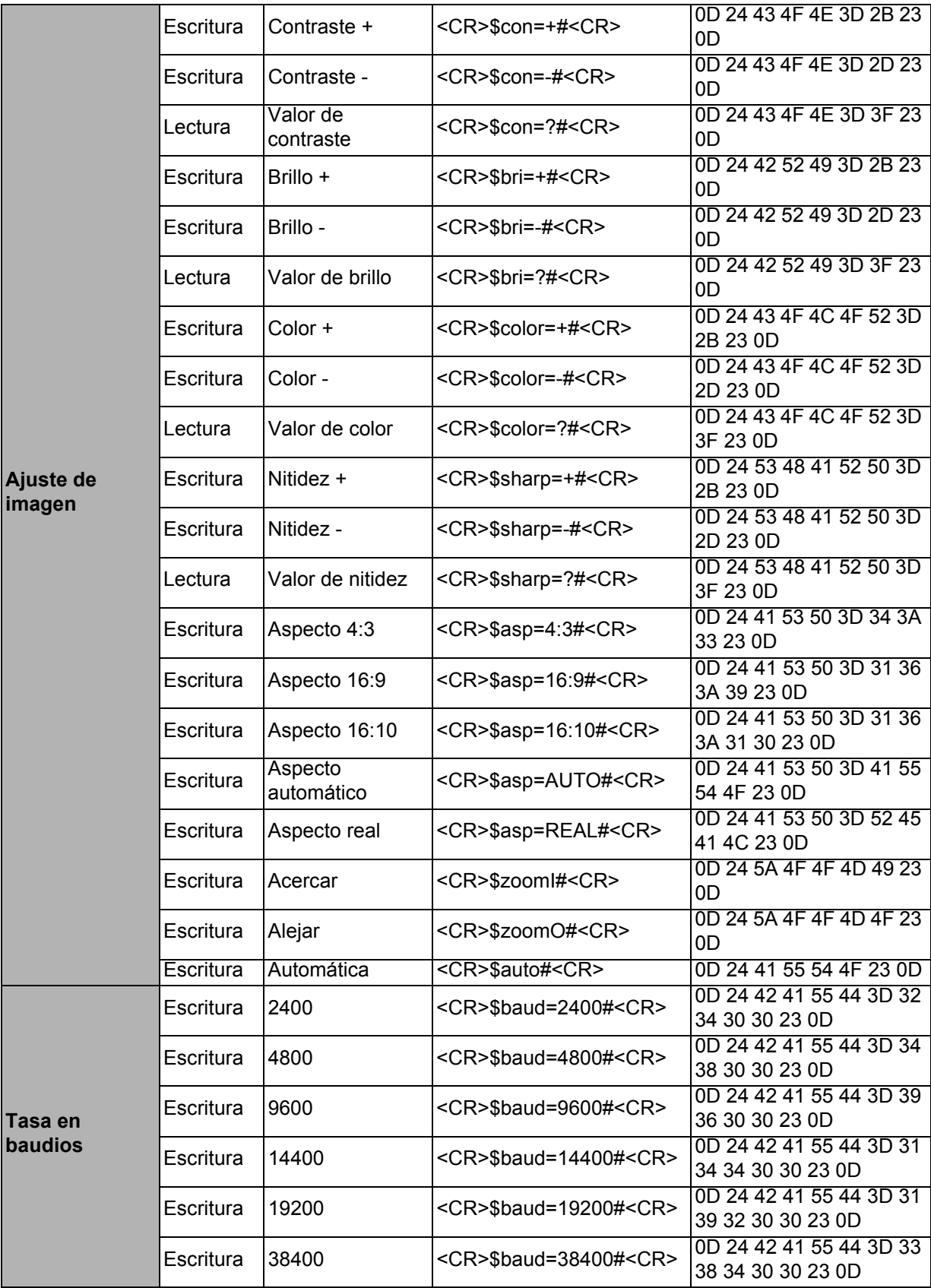

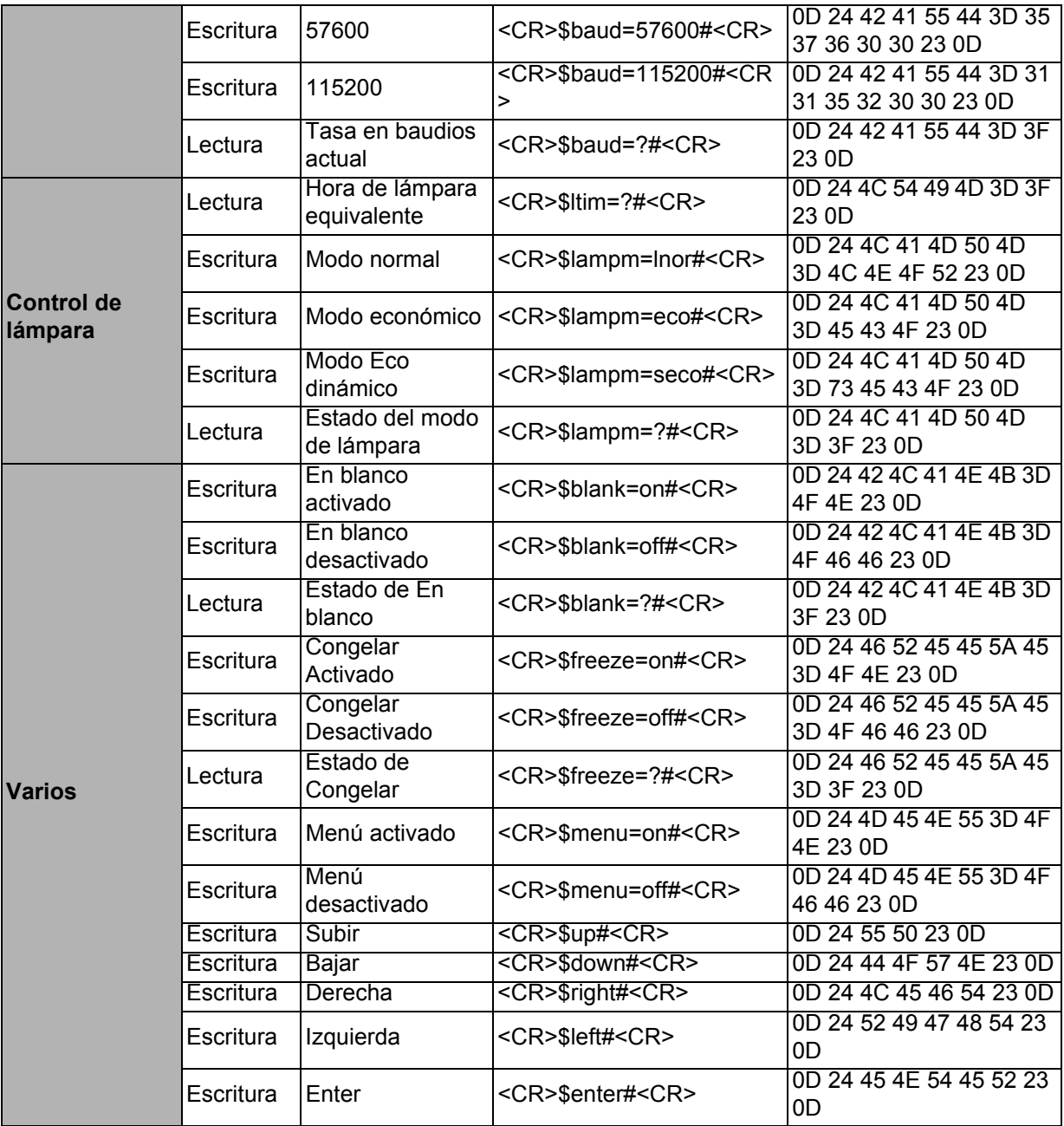